$\begin{array}{ccc} \begin{array}{ccc} \text{ } & \text{ } & \text{ } & \text{ } & \text{ } & \text{ } & \text{ } \end{array} & \begin{array}{ccc} \text{ } & \text{ } & \text{ } & \text{ } & \text{ } & \text{ } \end{array} & \begin{array}{ccc} \text{ } & \text{ } & \text{ } & \text{ } & \text{ } & \text{ } \end{array} \end{array}$ Bluetooth Modeling Amplifier

# **Руководство пользователя**

Версия прошивки V1.0.6

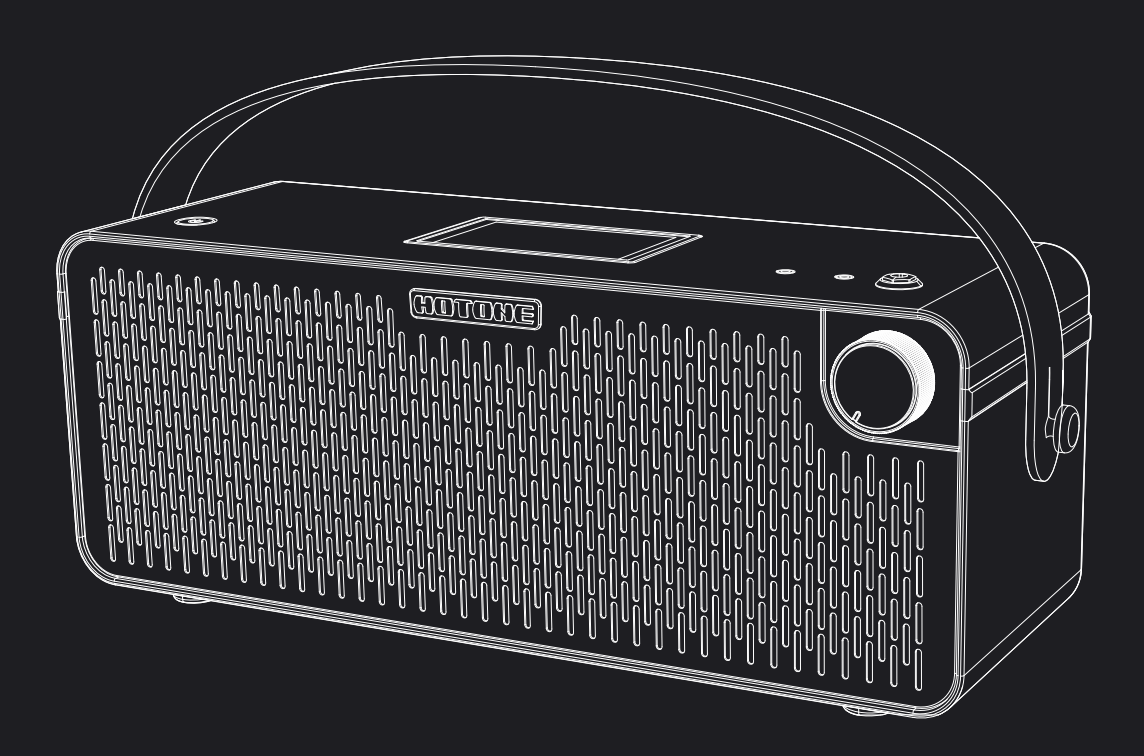

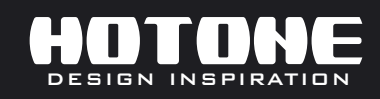

. В интересах улучшения продукта технические характеристики и/или содержимое продуктов (включая, помимо прочего, внешний вид, дизайн упаковки, содержание руководств, аксессуары, размер,<br>параметры и экран дисплея) могут б

# **Содержание**

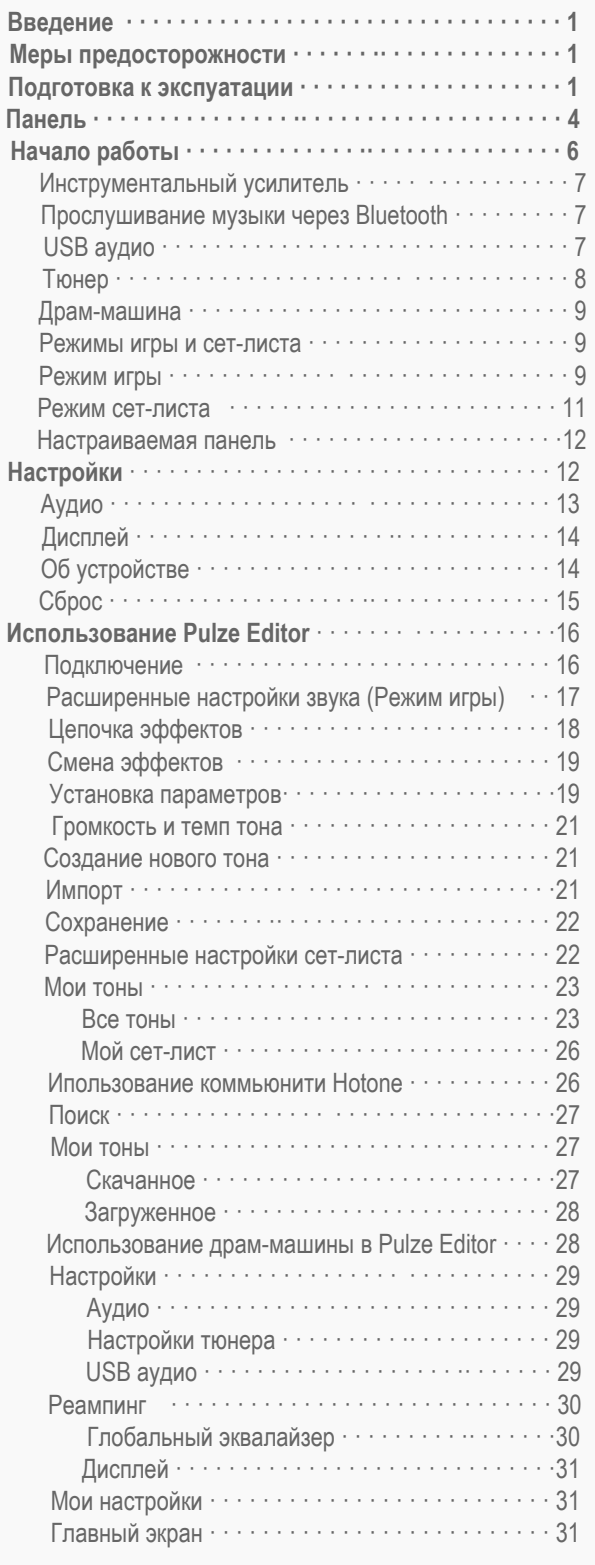

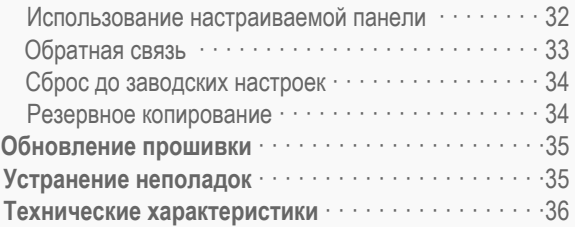

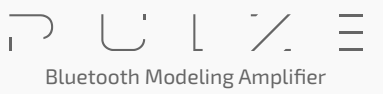

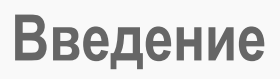

Благодарим Вас за покупку продукта Hotone.

Внимательно изучите данное руководство пользователя, чтобы подробнее ознакомиться с возможностями Pulze. Сохраните данное руководство, чтобы воспользоваться им в случае необходимости.

### **Меры предосторожности**

ПОЖАЛУЙСТА, ВНИМАТЕЛЬНО ПРОЧИТАЙТЕ ДАННОЕ РУКОВОДСТВО ПЕРЕД ИСПОЛЬЗОВАНИЕМ УСТРОЙСТВА. Пожалуйста, сохраните данное руководство в надежном месте для его дальнейшего использования. Всегда соблюдайте основные меры предосторожности, перечисленные ниже. Эти меры предосторожности включают, помимо прочего, следующее:

### **Подготовка к эксплуатации**

#### **Адаптер питания и шнур питания**

Пожалуйста, проверьте, соответствует ли напряжение на устройстве или адаптере питания устройства вашей сети электропитания.

Обязательно используйте устройство только с подходящим источником питания, например с оригинальным адаптером питания, входящим в комплект поставки.

При использовании адаптера питания стороннего производителя убедитесь, что он соответствует требованиям устройства. Использование адаптера, отличного от указанного, может повредить устройство или вызвать неисправность и создать угрозу безопасности пользователя, например, неправильная полярность адаптера может привести к пожару. Компания Hotone не несет ответственности за телесные повреждения, ваши и других лиц , а также за повреждение устройства или другого оборудования.

При отключении адаптера от розетки всегда тяните за сам разъем. Если потянуть за шнур, устройство может быть повреждено.

Обязательно отсоединяйте адаптер питания и храните его в надежном месте.

Пожалуйста, вынимайте вилку из розетки, если устройство не будет использоваться в течение длительного периода времени или во время грозы.

Обязательно подключайте устройство к соответствующей розетке с защитным заземлением.

#### **Не вскрывайте устройство**

Данное устройство не содержит деталей, которые могут быть обслужены пользователем самостоятельно. Не вскрывайте устройство и не пытайтесь разобрать его внутренние части или каким-либо образом модифицировать их. Вскрытие корпуса может подвергнуть вас воздействию опасного напряжения или другим опасностям.

Вскрытие корпуса или выполнение самостоятельного ремонта этого устройства приведет к потере права на гарантию на это устройство. Если вы обнаружите, что устройство неисправно, немедленно прекратите его экплуатацию и обратитесь в сервисную службу.

#### **Защита от влаги**

Не подвергайте устройство воздействию дождя, воды, а также не используйте его во влажных условиях, не ставьте на устройства емкости (например, вазы, бутылки или стаканы), содержащие жидкости, которые могут пролиться в какиелибо отверстия устройства. Если в устройство попадет какая-либо жидкость, например вода, немедленно выключите питание и отсоедините шнур питания от розетки переменного тока.

Никогда не вставляйте и не вынимайте электрическую вилку мокрыми руками.

#### **Защита от возгорания**

Не размещайте рядом с устройством горящие предметы или источники открытого огня, поскольку это может привести к пожару.

#### **Электромагнитные поля**

Пожалуйста, избегайте эксплуатации устройства рядом с источниками сильных электромагнитных полей.

Невыполнение этого требования может привести к шуму, неисправности устройства или даже к потере данных и т. д.

#### **Защита слуха**

Пожалуйста, не устанавливайте все уровни громкости устройства на максимальные значения, особенно при использовании наушников. В зависимости от состояния подключенных устройств это может привести к возникновению обратной связи, которая может привести к потере слуха и повреждению динамиков или наушников. Прежде чем подключать устройство к другому оборудованию, отключите питание всех приборов. Прежде чем включать или выключать питание всех приборов, убедитесь, что все уровни громкости на них установлены на минимумальные значения. Невыполнение этого требования может привести к потере слуха, поражению электрическим током или повреждению устройства.

#### **Размещение устройства**

Пожалуйста, держите устройство подальше от детей. Следующие предметы и части устройства могут создать опасность удушья. - Мелкие детали.

- Пластиковые пакеты и другие упаковочные материалы.

**1**

Bluetooth Modeling Amplifier

Не накрывайте устройство тканью и не блокируйте разъемы устройства во время экплуатации. Устройство и блок питания нагреваются при длительном использовании.

Во избежание поломок, избегайте использования устройства в следующих условиях:

- Места в повышенной или пониженной температурой
- Пыльные и загрязненные помещения
- В местах с повышенной концетрацией газов или соли в воздухе
- В местах с избыточной вибрацией

Перед перемещением устройства обязательно отсоедините все подключенные к нему кабели и адаптер питания. В зависимости от материала и температуры поверхности, на которой вы устанавливаете устройство, его резиновые ножки могут обесцветить или испортить поверхность.

#### **Уход за устройством**

Во время чистки устройства вынимайте вилку шнура питания из розетки переменного тока.

Если панели устройства загрязнились, используйте для их чистки мягкую ткань. При необходимости слегка смочите ткань. Никогда не используйте чистящие средства, воск или растворители, такие как растворитель для краски, бензол или спирт.

#### **Требования к экплуатации**

Не прилагайте чрезмерных усилий к ручкам, переключателям, разъемам и другим элементам управления. Не прилагайте чрезмерных усилий к экрану или корпусу, это может привести к неисправности устройства. Пожалуйста, не подвергайте устройство сильным ударам и не роняйте его.

Пожалуйста, не помещайте в устройство посторонние предметы (жидкие или твердые).

#### **В случае неисправности**

При возникновении любой из следующих проблем немедленно выключите устройство и вытащите вилку из розетки.

- Устройство упало или было повреждено.
- Шнур питания или вилка износились или повреждены.
- Неисправен адаптер питания.
- Устройство имеет необычный запах или из него появился дым.
- В устройство попал какой-либо посторонний предмет.
- Во время использования устройства внезапно пропал звук.
- На устройстве появились трещины или другие видимые повреждения.
- Устройство имеет другие очевидные признаки неисправности (например, не включается, не работают ручки,

слишком низкий уровень громкости и т. д.). В случае поломки обратитесь в сервисную службу.

#### **Утилизация**

При утилизации этого продукта отнесите его в соответствующие пункты сбора для надлежащего обращения в соответствии с местным законодательством.

#### **Утилизация упаковочных материалов**

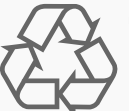

Для транспортной и защитной упаковки продукта были выбраны экологически чистые материалы, которые можно сдать на обычную переработку.

Убедитесь, что пластиковые пакеты, коробка и т. д. утилизированы надлежащим образом.

Пожалуйста, не выбрасывайте эти материалы вместе с обычными бытовыми отходами, а убедитесь, что они собраны для дальнейшей переработки.

#### **Утилизация старого устройства**

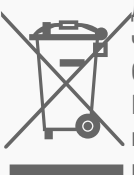

Данный символ, изображенный на изделиях, упаковке и/или в сопроводительной документации означает, что использованные электрические и электронные изделия нельзя выбрасывать вместе с обычными бытовыми отходами.

Правильная утилизация этих продуктов поможет вам сэкономить ценные природные ресурсы и предотвратить любое потенциальное негативное воздействие на здоровье человека и окружающую среду, которое могло бы возникнуть в результате неправильного обращения с отходами.

Для получения дополнительной информации о сборе и переработке старых изделий обратитесь в местный муниципалитет, в службу по утилизации отходов или в торговую точку, где вы приобрели эти товары. На данный продукт распространяется действие Европейской директивы об отходах электрического и электронного оборудования (Директива WEEE – Отходы электрического и электронного оборудования) с вносимыми время от времени поправками.

Bluetooth Modeling Amplifier

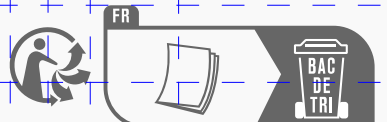

Соблюдайте указания по утилизации, действующие в вашей стране.

### Утилизация батареек

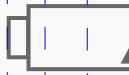

Батарейки и аккумуляторы нельзя выбрасывать или сжигать, их нужно утилизировать в соответствии с местными правилами утилизации опасных отходов.

#### Контакты сервисного центра

Перед обращением в сервисный центр, пожалуйста, подготовьте подробную информацию, включая название модели, серийный номер, конкретные симптомы некорректной работы, ваше имя, адрес и номер телефона и т. д. Вы можете обратиться в магазин, где вы купили устройство, или обратиться в службу поддержки Hotone (service@hotoneaudio.com)

Пожалуйста, используйте это устройство в соответствии с прилагаемым руководством пользователя. Любой другой способ использования, а также использование в других условиях эксплуатации считается использованием не по назначению.

Компания Hotone не несет ответственности за ущерб, вызванный неправильным использованием устройства или его самостоятельными модификациями.

## **Панель**

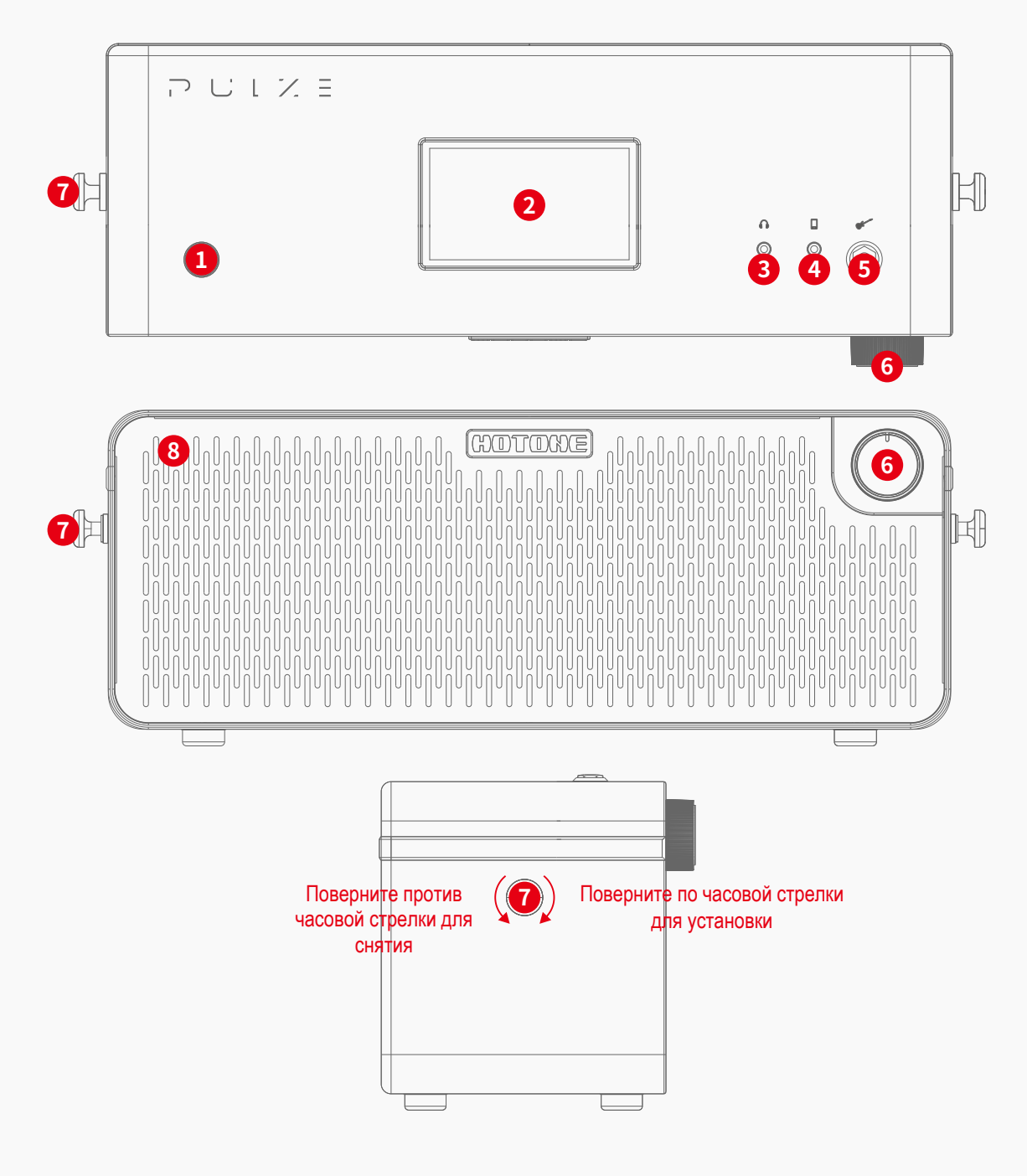

- **1. Кнопка питания:** удерживайте, чтобы включить/выключить устройство.
- **2. Экран:** отображает текущее состояние устройства. Используйте сенсорный экран для выбора тона, включения/ выключения Bluetooth, настройки тона и т. д.
- **3. Разъем для наушников:** стереовыход 1/8 дюйма для подключения наушников. При подключении выход динамика будет ОТКЛЮЧЕН.
- **4. Разъем Aux In:** стереовход 1/8 дюйма для подключения внешних устройств (телефона, MP3-плеера) для занятий.
- **5. Входное гнездо:** моновход 1/4 дюйма для подключения гитары или другого инструмента.
- **6. Регулятор громкости:** регулирует общую громкость устройства.
- **7. Крепление для ремня:** ввинчивающиеся кнопки для установки входящего в комплект ремня.
- **8. Интерьерная подсветка (под передней сеткой):** RGB-подсветка для интерьерного освещения (цвета могут различаться в зависимости от настроек цветовой темы) и индикации подключения Bluetooth.

Bluetooth Modeling Amplifier

## **Панель**

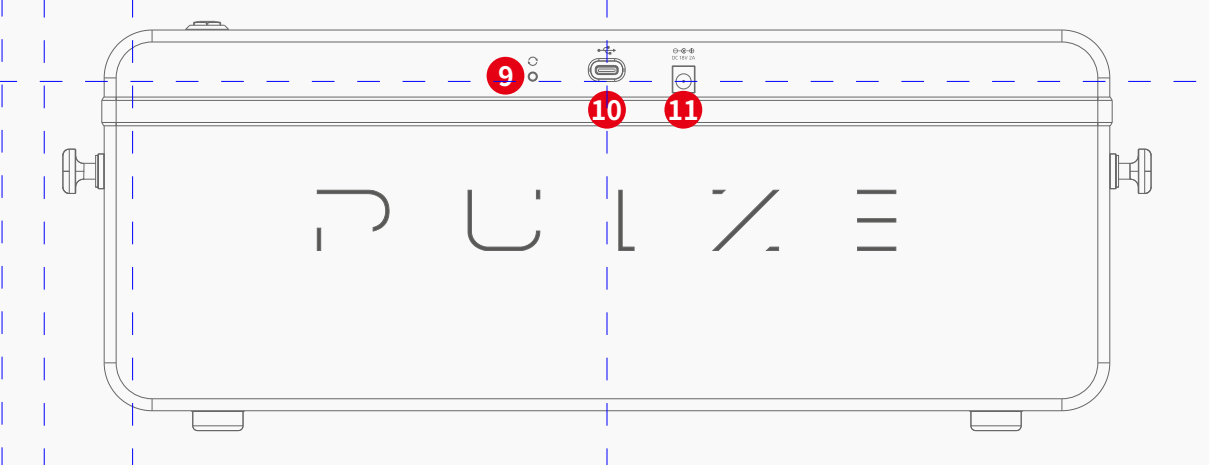

- **9. Кнопка обновления:** удерживайте эту кнопку при включении питания, чтобы войти в режим обновления прошивки.
- **10. Разъем USB:** разъем USB 2.0 Type-C для подключения к компьютерам/телефонам. Рекомендуется использовать кабель OTG при подключении телефонов/планшетов.
- **11. Разъем питания:** для подключения комплектного адаптера питания (18 В постоянного тока, 2 А, плюс в центре). Для корректной работы устройства используйте ТОЛЬКО входящий в комплект адаптер питания.

**5**

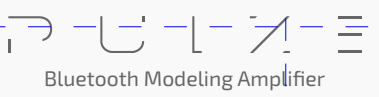

# **Начало работы**

### **Инструментальный усилитель**

1. Подключите свой инструмент (гитару, бас-гитару и пр.) ко входному разъему Pulze:

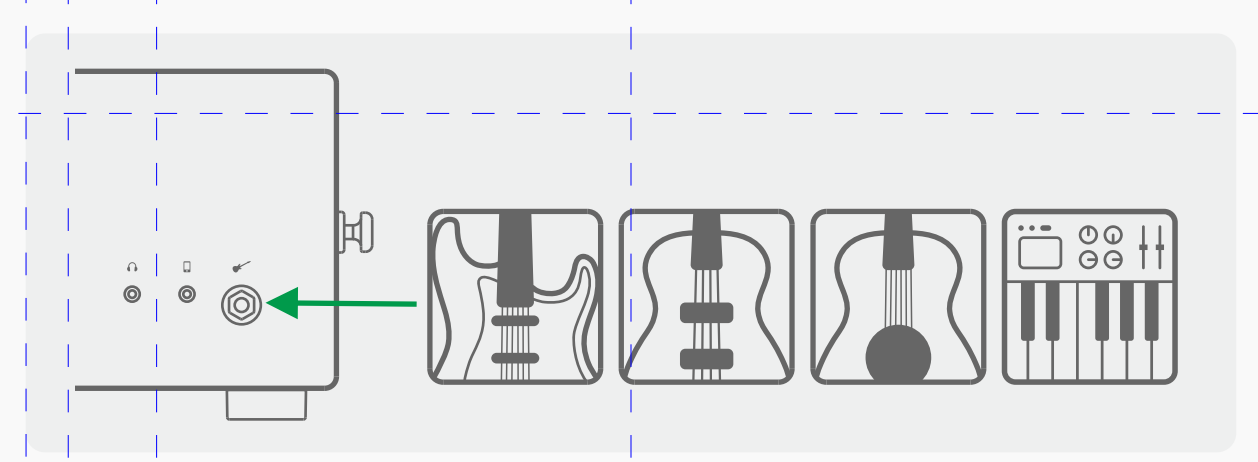

2. Установите ручку громкости на минимум, подключите адаптер питания, удерживайте кнопку питания @ для включения @ . Экран, интерьерная подсветка и светодиод под кнопкой питания загорятся, показывая, что устройство включено.

3. Установите ручку громкости на необходимое вам значение:

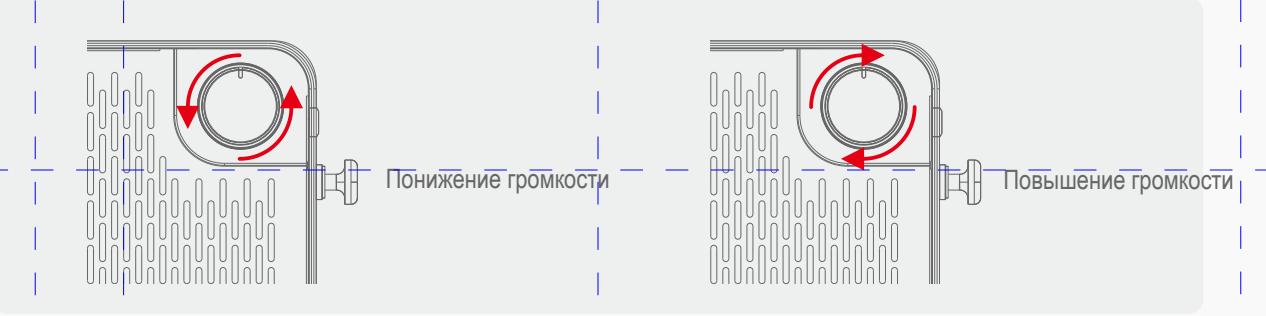

4. Установите значения параметров на экране под ваши нужды:

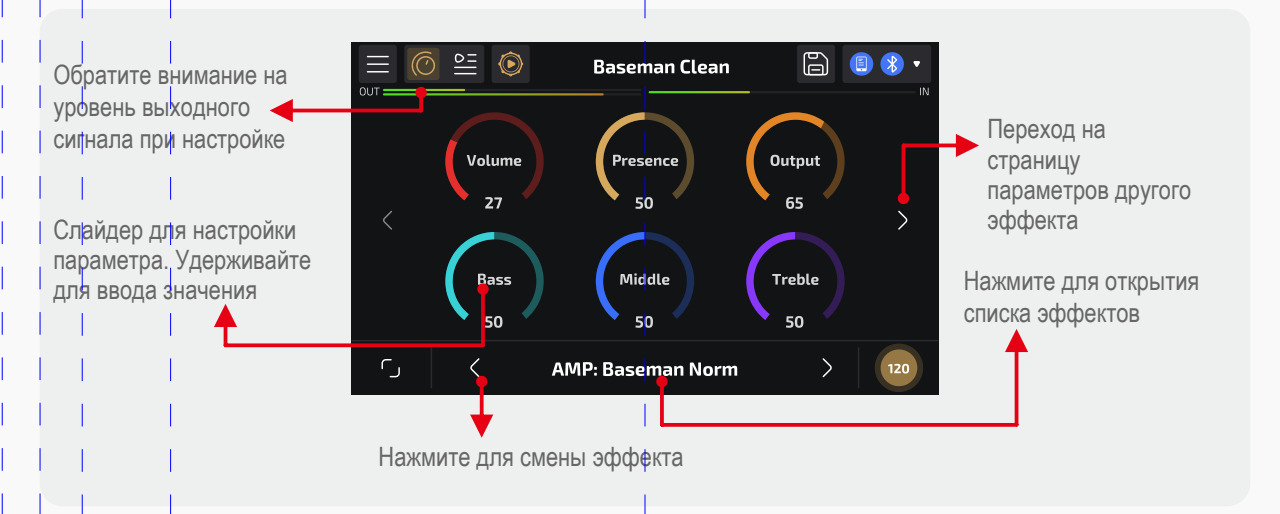

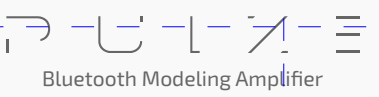

5. Выберите необходимый вам тон:

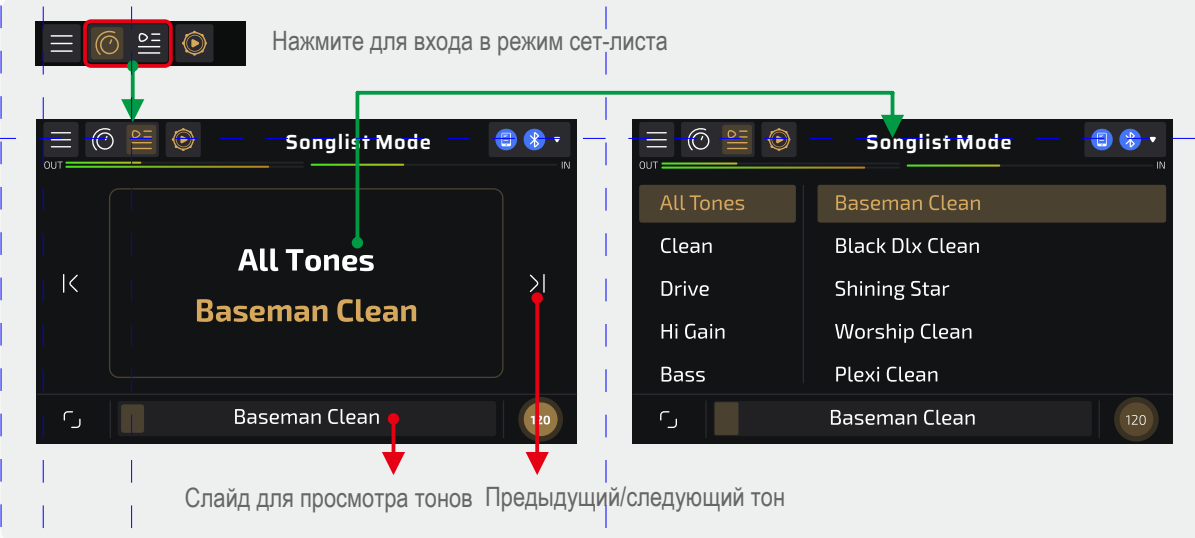

Экран режима сет-листа

6. Для дальнейшей настройки тона загрузите приложение Pulze Editor через App Store (iOS/iPadOS) или напрямую загрузите apkфайл с официального сайта производителя (Android).

### **Прослушивание музыки через Bluetooth**

- 1. Подключите адаптер питания, удерживайте кнопку питания, чтобы включить устройство.
- 2. Индикатор Bluetooth Audio в правом верхнем углу экрана Pulze начнет мигать:

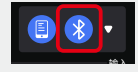

Когда индикатор Bluetooth Audio мигает, Bluetooth-аудио ожидает подключения

Включите Bluetooth на своем телефоне/планшете, найдите в списке устройств Bluetooth устройство с именем, содержащим «Pulze Audio», затем подключитесь у нему.

3. Когда подключение будет выполнено, индикатор Bluetooth будет вести себя следующим образом:

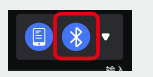

Когда индикатор Bluetooth горит постоянно, Bluetooth-устройство подключено Подсветка сетки мигнет один раз, указывая на успешное подключение Bluetooth.

4. Воспроизведите свою любимую музыку.

### **USB-аудио**

- 1. Подключите адаптер питания, удерживайте кнопку питания, чтобы включить устройство.
- 2. Подключите устройство к вашему PC/Mac/iPhone/iPads с помощью комплектного USB-кабеля:

# **Начало работы**

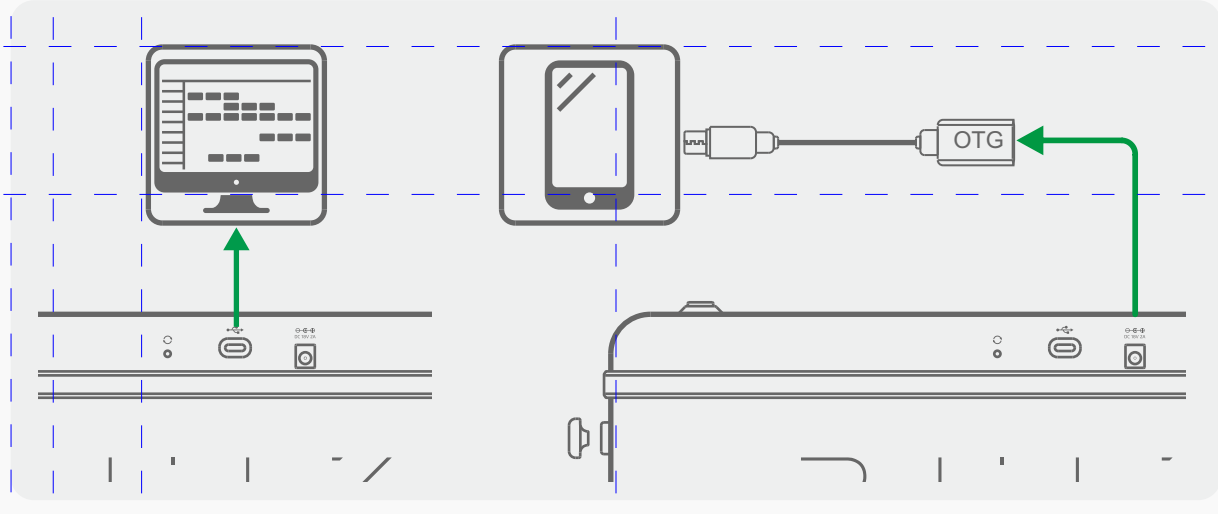

Перед подключением устройства к ПК сначала установите драйвер Hotone USB ASIO; Мы рекомендуем использовать кабель OTG при подключении устройства к телефонам/планшетам.

3. При подключении к PC/Mac ваш Pulze будет распознан как аудиоустройство с именем Pulze Audio. Пожалуйста, установите его в качестве основного аудиоустройства.

#### Обратите внимание:

- 1. Для защиты слуха ВСЕГДА начинайте настройку устройства с установки ручки громкости в минимальное положение.
- 2. При настройке громкости с помощью ручки громкости обратите внимание на индикатор выходного сигнала на экране, чтобы избежать клиппирования сигнала:

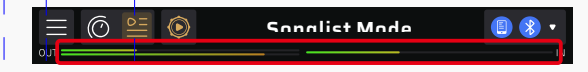

#### **Тюнер**

Нажмите иконку Menu ( $\equiv$ ) на экране Pulze, затем выберите "Tuner" для входа в режим тюнера:

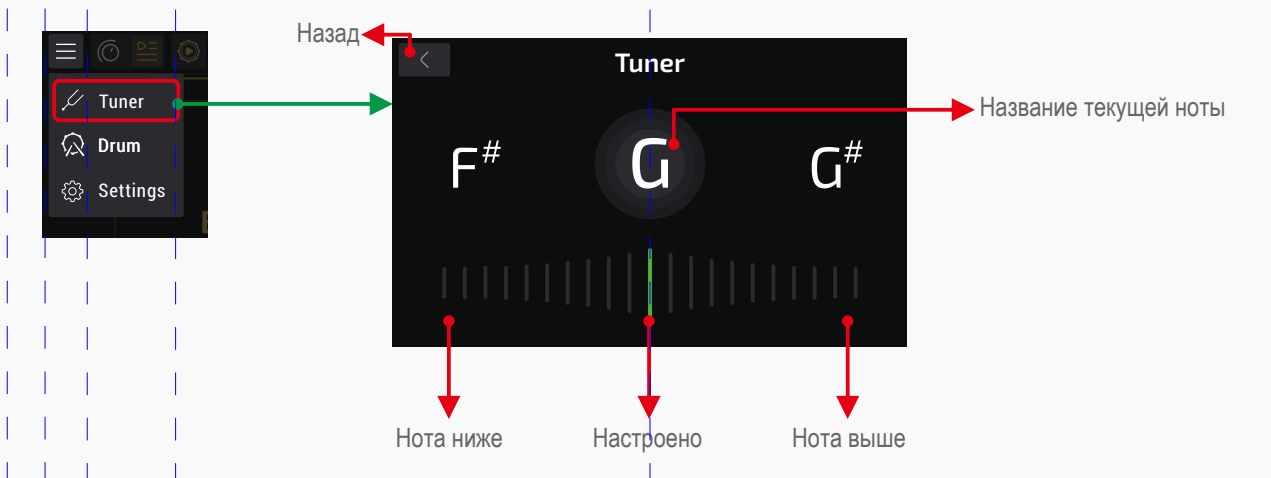

Несущая частота (стандартная частота ноты A (Ля)) по умолчанию равна 440 Гц. Вы можете установить значение несущей частоты с помощью Pulze Editor.

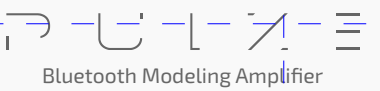

# **Начало работы**

### **Драм-машина**

Нажмите иконку **Q** для запуска и остановки драм-машины. Данная иконка также отображает статус воспроизведения.

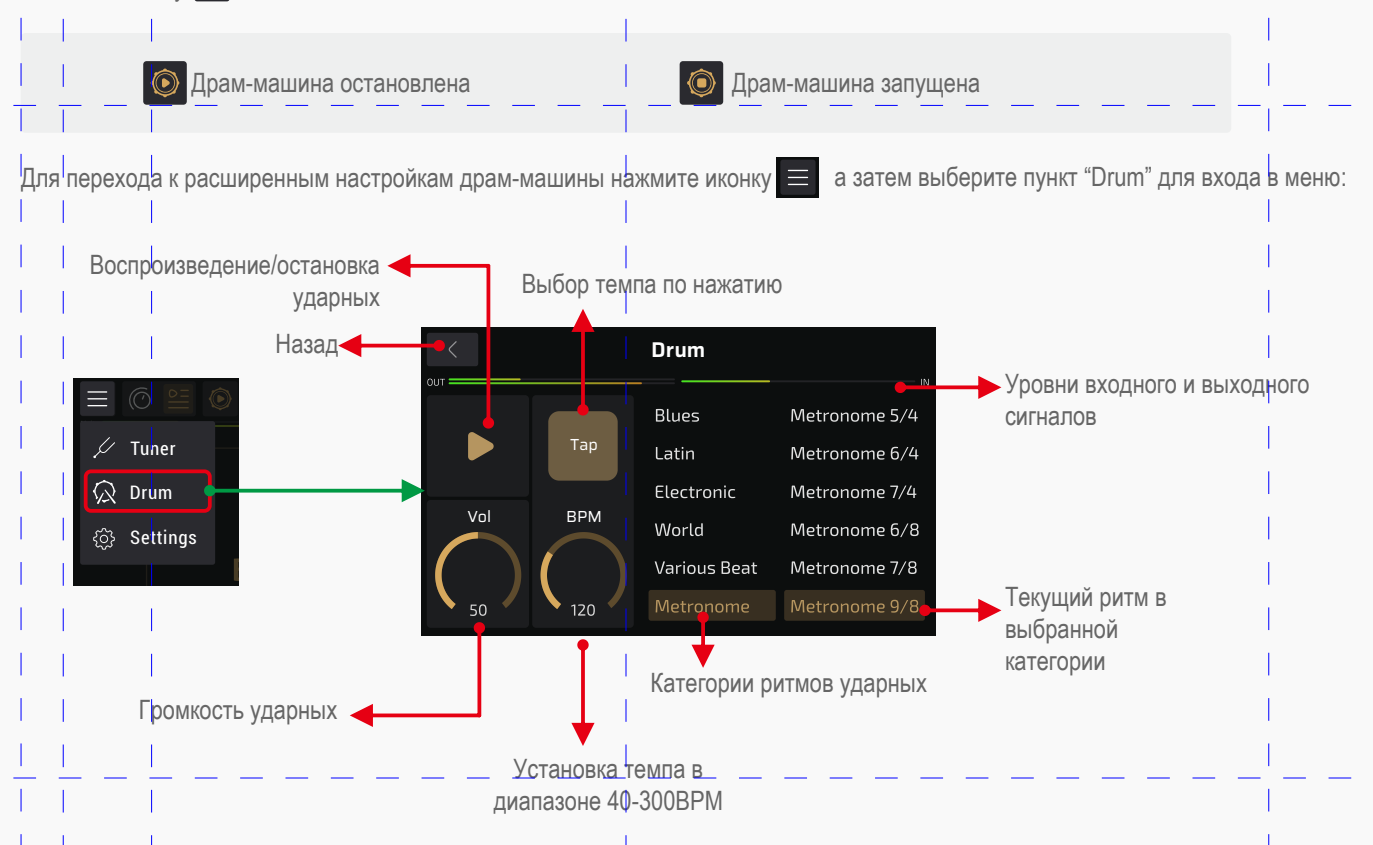

Список паттернов драм-машины можно найти в руководстве "Список ритмов ударных"

### **Режим игры и сет-листа**

Pulze предлагает 2 режима работы: Режим игры (по умолчанию) и Режим сет-листа.

- В Режиме игры вы можете выбирать различные модели усилителей и эффектов (модули FX1, FX2, включая эффекты модуляции, задержки, реверберации и др.). Также Вы можете настраивать параметры эффекта в зависимости от ваших потребностей.
- В Режиме сет-листа вы можете быстро просматривать библиотеку тонов и найти тот, который вам нравится.

Нажмите на иконку  $\overline{6} \cong$  для переключения между режимами работы. Данная иконка также отображает в каком режиме используется устройство в данный момент:

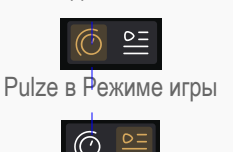

Pulze в Режиме сет-листа

#### **Режим игры**

На рисунке ниже показано изображение экрана и значения элементов интерфейса в Режиме игры.

Bluetooth Modeling Amplifier

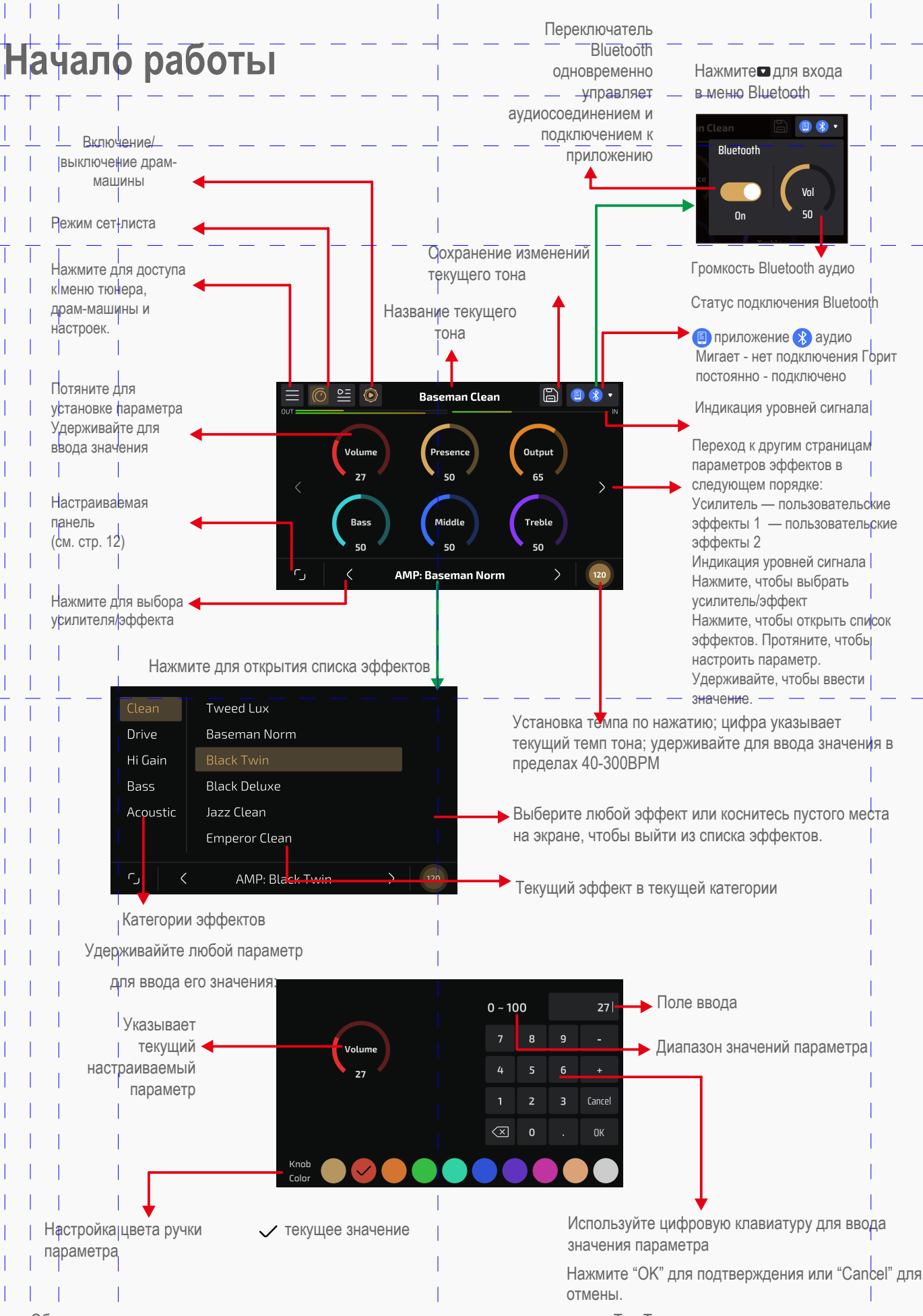

Обратите внимание: при вводе значения темпа вы не можете изменить цвет кнопки Tap Tempo.

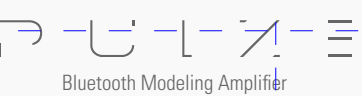

HOTONE

# **Начало работы**

Вы можете выключать модули FX1, FX2 нажатием кнопки on/off на данной странице:

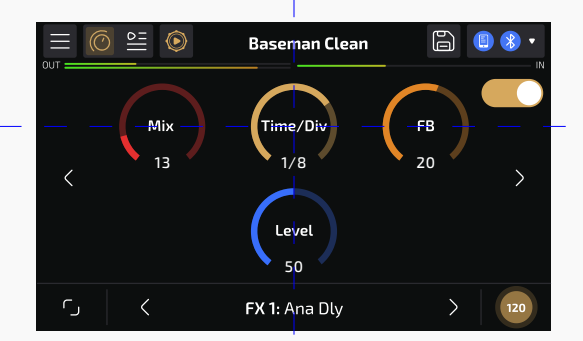

Для детальной настройки вашего тона (шумоподавление, предварительный буст, порядок эффектов в цепочке и пр., ) используйте приложение Pulze Editor на вашем смартфоне или планшете.

#### **Режим сет-листа**

На рисунке ниже показано изображение экрана и значения элементов интерфейса в Режиме сет-листа.

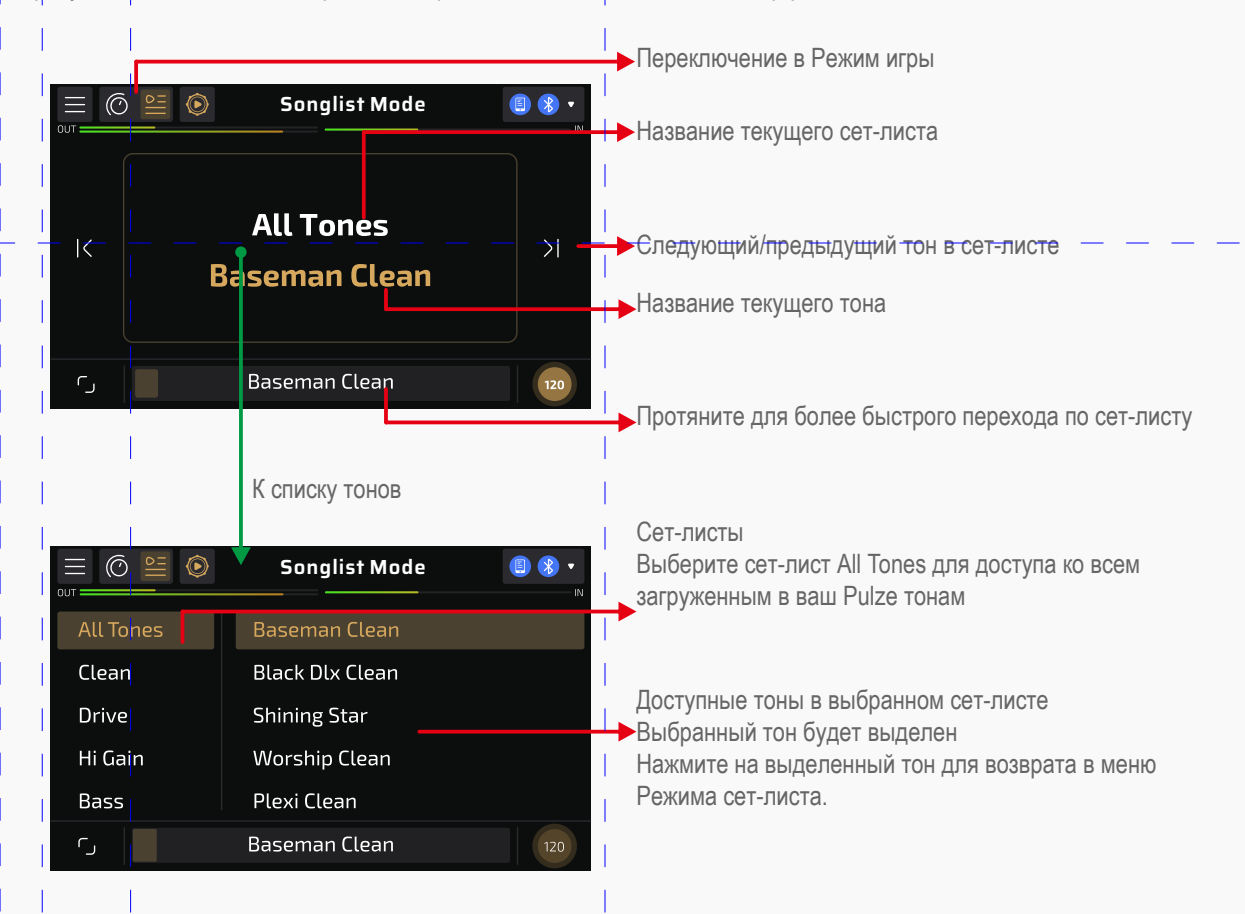

Сет-лист All Tones — это специальный сет-лист, который позволяет просмотреть все доступные тоны, хранящиеся в вашем Pulze. Для доступа ко всем тонам вы также можете использовать приложение Pulze Editor, нажав кнопки "My Tones" – "All Tones" (см. стр. 23). Для использования расширенных возможностей сет-листа (редактирование, загрузка/скачивание и т. д.) используйте Pulze Editor на смартфоне или планшете.

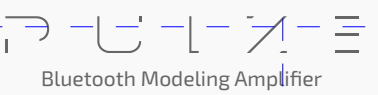

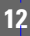

# **Настраиваемая панель**

управления звуком.

В Pulze есть настраиваемая панель, в которой вы можете собирать часто используемые параметры для более быстрого

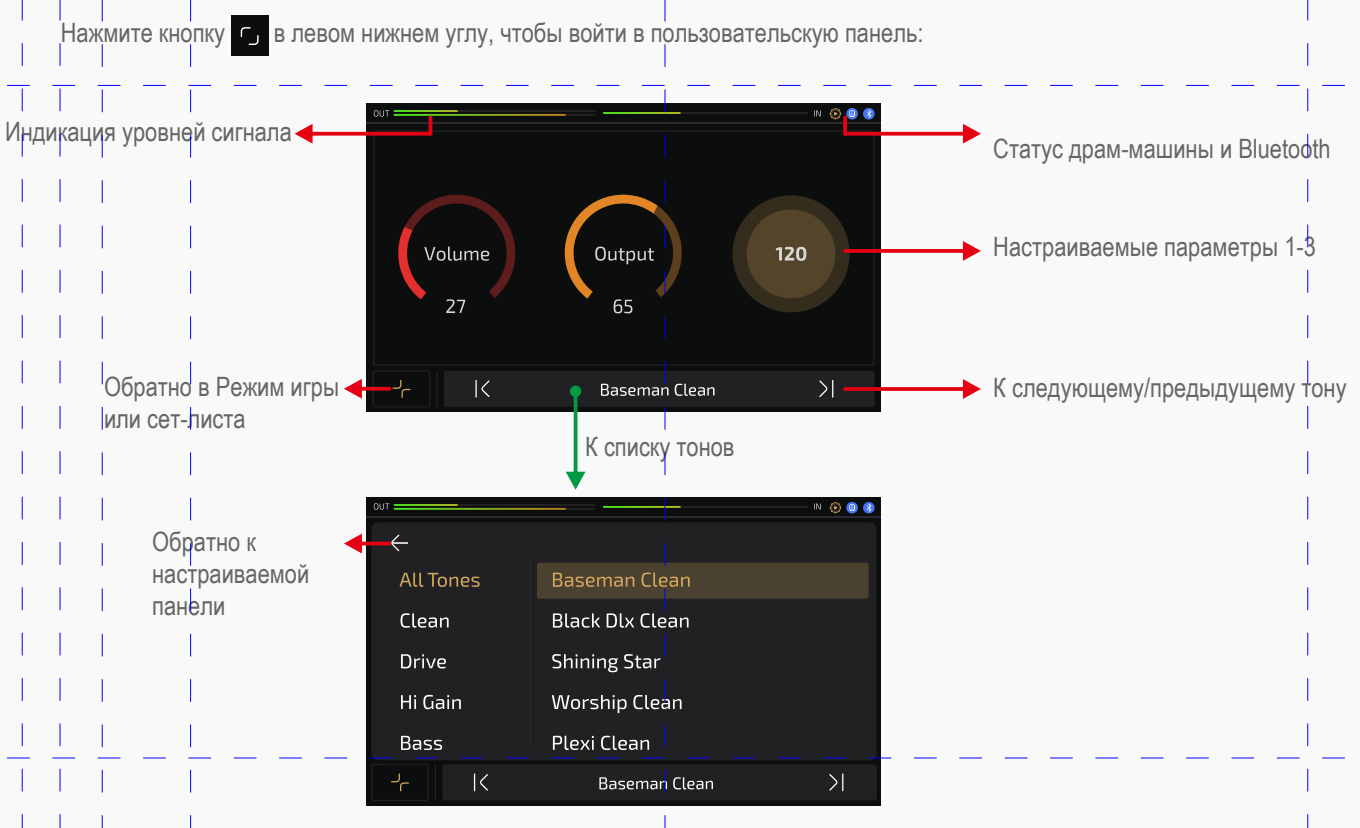

Pulze поддерживает несколько шаблонов и параметров настраиваемых панелей. Для более детальной их настройки используйте приложение Pulze Editor на своем смартфоне или планшете.

# **Настройки**

В меню «Settings» вы можете получить доступ к настройкам звука, настроить текущую тему интерфейса, выполнить сброс

настроек и т. д. Нажмите значок  $\equiv$ , а затем выберите «Settings», чтобы войти в меню настроек:

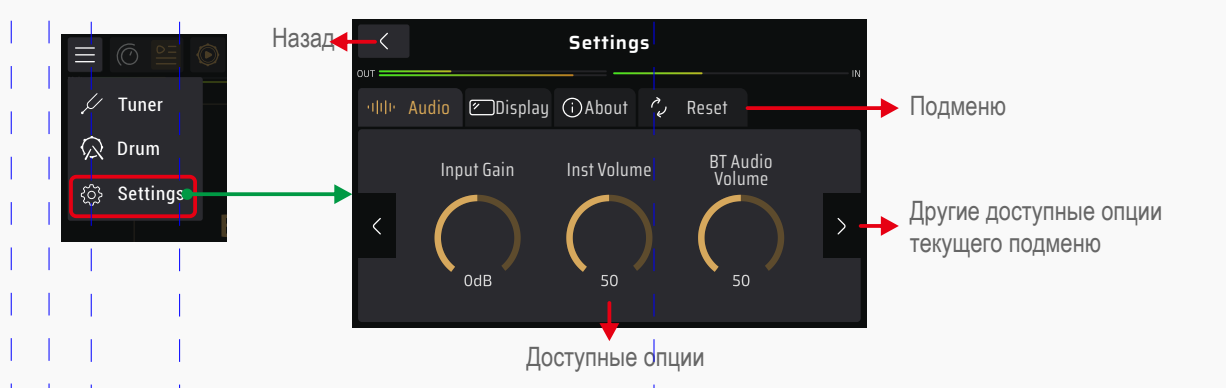

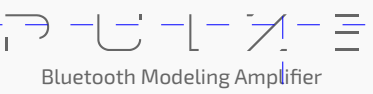

# **Настройки**

### **Аудио**

В данном меню вы можете установить уровни громкости входного и выходного сигнала, а также включить или выключить аудиоэффекты.

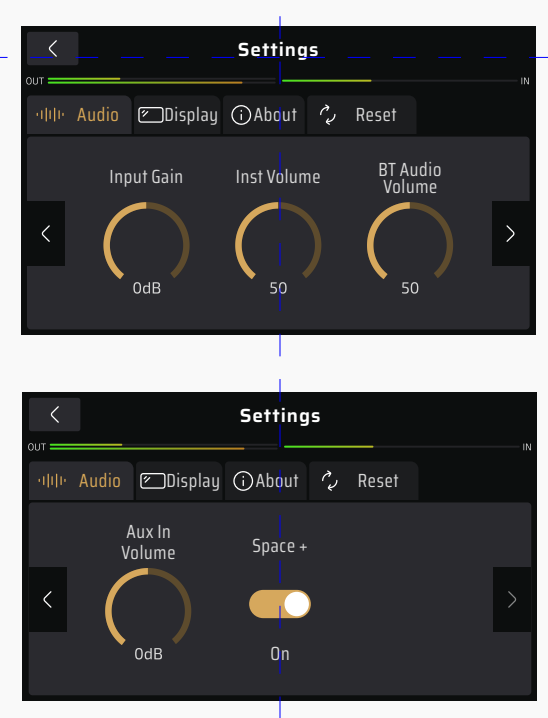

- Input Gain: Устанавливает входное усиление от -20 дБ до 20 дБ в зависимости от вашего инструмента. По умолчанию установлено значение 0 дБ (единичное усиление).
- Inst Volume: Устанавливает выходную громкость инструментального входа в диапазоне 0–100. По умолчанию установлено значение 70.
- ВТ Audio Volume: Устанавливает громкость аудиовыхода Bluetooth в диапазоне 0–100. По умолчанию установлено значение 100.
- Aux In Volume: Устанавливает громкость выхода Aux в диапазоне 0–100. По умолчанию установлено значение 100.
- Space+: Включение улучшения звуковой сцены, доступное для всех аудиовыходов. По умолчанию установлено значение ON (ВКЛ). Для получения наилучшего звучания мы предлагаем использовать стерео-эффекты (например, модуляцию/задержку/реверберацию) и аудиоплейбэк высокого разрешения (например, аудио в формате lossless через разъем Aux In/USB Audio). В некоторых случаях, при воспроизведении аудиофайлов низкого качества или некоторых плохо смикшированных треков, при включении параметра Space+ могут появиться некорректные звуки, например неправильная фазировка, чрезвычайно резкие высокие частоты, неожиданные искажения и т. д. В этом случае попробуйте сначала отключить переключатель Space+.

Bluetooth Modeling Amplifier

# **Настройки**

### **Дисплей**

В данном подменю вы можете установить тему оформления и язык пользовательского интерфейса.

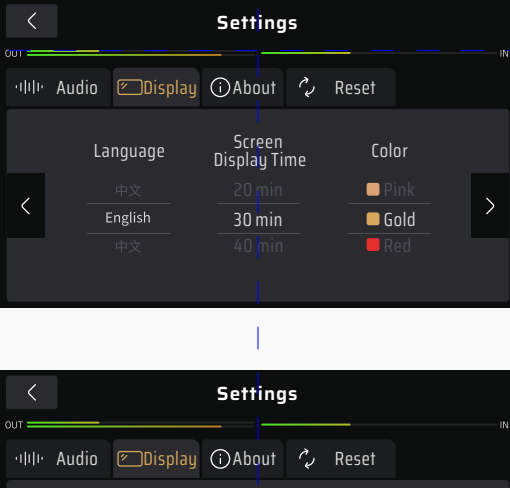

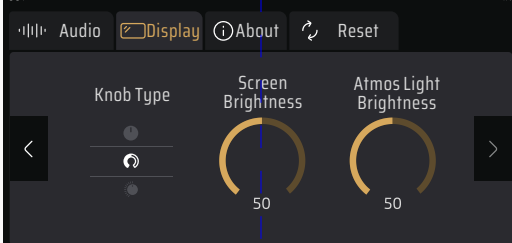

- Language: Выбор языка системы
- Screen Disp Time: Регулирует продолжительность работы экрана. Варианты выбора: «Всегда включен», 1 минута, 5 минут, 10 минут, 20 минут, 30 минут, 40 минут, 50 минут, 60 минут. По умолчанию установлено значение 30 минут.
- Theme Color: Выбор цвета системного пользовательского интерфейса; это повлияет как на экран, так и на интерьерное освещение. Обратите внимание: если вы выберете другой цвет системного пользовательского интерфейса, все ранее настроенные цвета ручек будут заменены цветом темы.
- Knob Type: Устанавливает шаблоны регуляторов параметров. Это влияет на отображение всех параметров.
- Ÿ Screen Brightness: Регулирует яркость экрана в диапазоне 0–100. По умолчанию установлено значение 80. В целях экономии энергии дисплей станет темнее, если на экране Pulze не выполняется никаких операций в течение более 30 секунд.
- Atmos Light Brightness: Регулировка яркости интерьерной подсветки в диапазоне 0–100. По умолчанию установлено значение 75.

### **Об устройстве**

В данном подменю вы можете посмотреть текущую версию прошивки Pulze.

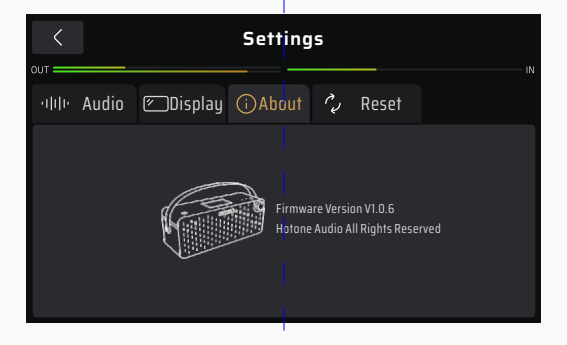

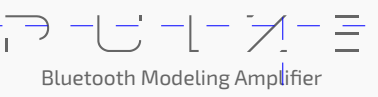

# **Настройки**

### **Сброс**

В данном подменю вы можете выполнить частичный или полный сброс устройства до заводских настроек.

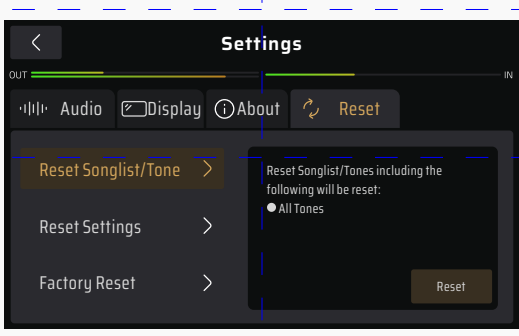

- Reset Songlist/Tone: Удаление всех пользовательских тонов и восстановление заводских тонов. Не влияет на пользовательские настройки.
- Reset Settings: Сброс всех настроек до заводских значений по умолчанию. Тоны и сет-листы не затрагиваются.
- Factory Reset: Сброс к заводским настройкам, при котором удаляются все пользовательские данные и сбрасываются все настройки.

Выберите нужный вам вариант в зависимости от ваших потребностей.

После нажатия кнопки «Factory Reset» на дисплее появится предупреждение. Нажатие YES приведет к выполнению сброса настроек. Нажатие NO вернет вас в предыдущее меню.

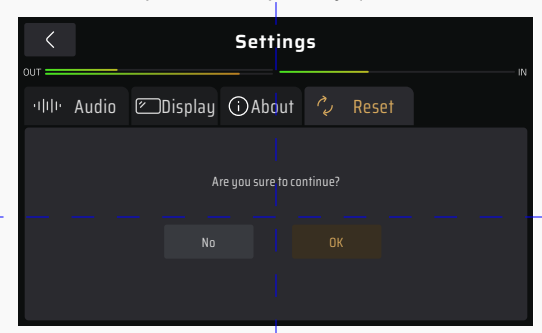

После этого шага появится сообщение, показывающее, что выполняется сброс.

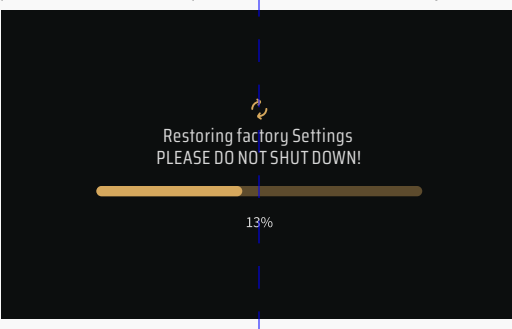

Когда сброс настроек будет завершен, появится это сообщение. Нажмите ОК, чтобы вернуться в главное меню.

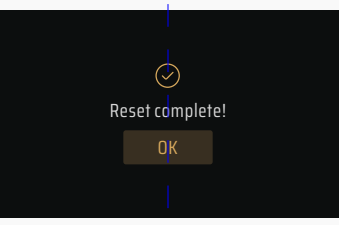

Обратите внимание:

1. После запуска выполнения сброса к заводским настройкам его нельзя отменить, поэтому перед выполнением сброса создайте резервную копию ваших настроек с помощью приложения Pulze Editor на своем смартфоне или планшете.

2. Не отключайте питание во время сброса. Отключение источника питания может привести к неисправности вашего Pulze.

Bluetooth Modeling Amplifier

HOTONE

Для получения полного доступа к настройкам вашего Pulze скачайте приложение Pulze Editor на странице hotoneaudio.com/support (для Android) или в App Store (для iOS):

#### **Подключение**

- 1. Включите Bluetooth на своем смартфоне или планшете, затем включите Pulze и запустите приложение Pulze Editor.
- 2. Войдите в свою учетную запись (необязательно).
- 3. При первом запуске редактор Pulze Editor запросит разрешение на доступ к Bluetooth (для некоторых устройств Android также будет запрошено разрешение на определение местоположения). При появлении таких запросов, нажмите «Разрешить» на вашем устройстве.
- 4. Когда ваш Pulze появится в списке устройств на стартовой странице (приложение автоматически просканирует все ближайшие устройства), выберите и нажмите кнопку «Connect To The Selected Device» на экране. Индикатор Bluetooth  $\Box$  на устройстве будет гореть постоянно, указывая на успешное соединение.

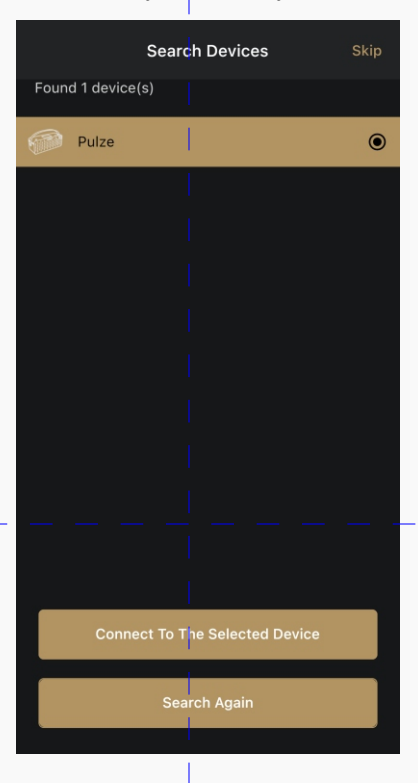

Обратите внимание:

- 1. Вы можете войти в автономный режим, если устройство не найдено.
- 2. Контроллер Ampero Control может управлять одновременно только одним устройством.
- 3. Имя устройства по умолчанию Pulze BLE. При необходимости вы можете настроить имя вашего устройства по вашему усмотрению.
- 4. Если поиск устройства не удался (устройство не найдено или истекло время ожидания), вы можете повторить поиск, вручную нажав кнопку «Search Again» или перезапустив Bluetooth на своем мобильном устройстве.
- 5. При использовании соединения Bluetooth для редактирования или управления по MIDI держите Pulze рядом со смартфоном или планшетом для достижения наилучших результатов настройки.

Bluetooth Modeling Amplifier

### **Расширенные настройки звука (Режим игры)**

При подключении приложение Pulze Editor переходит в режим игры:

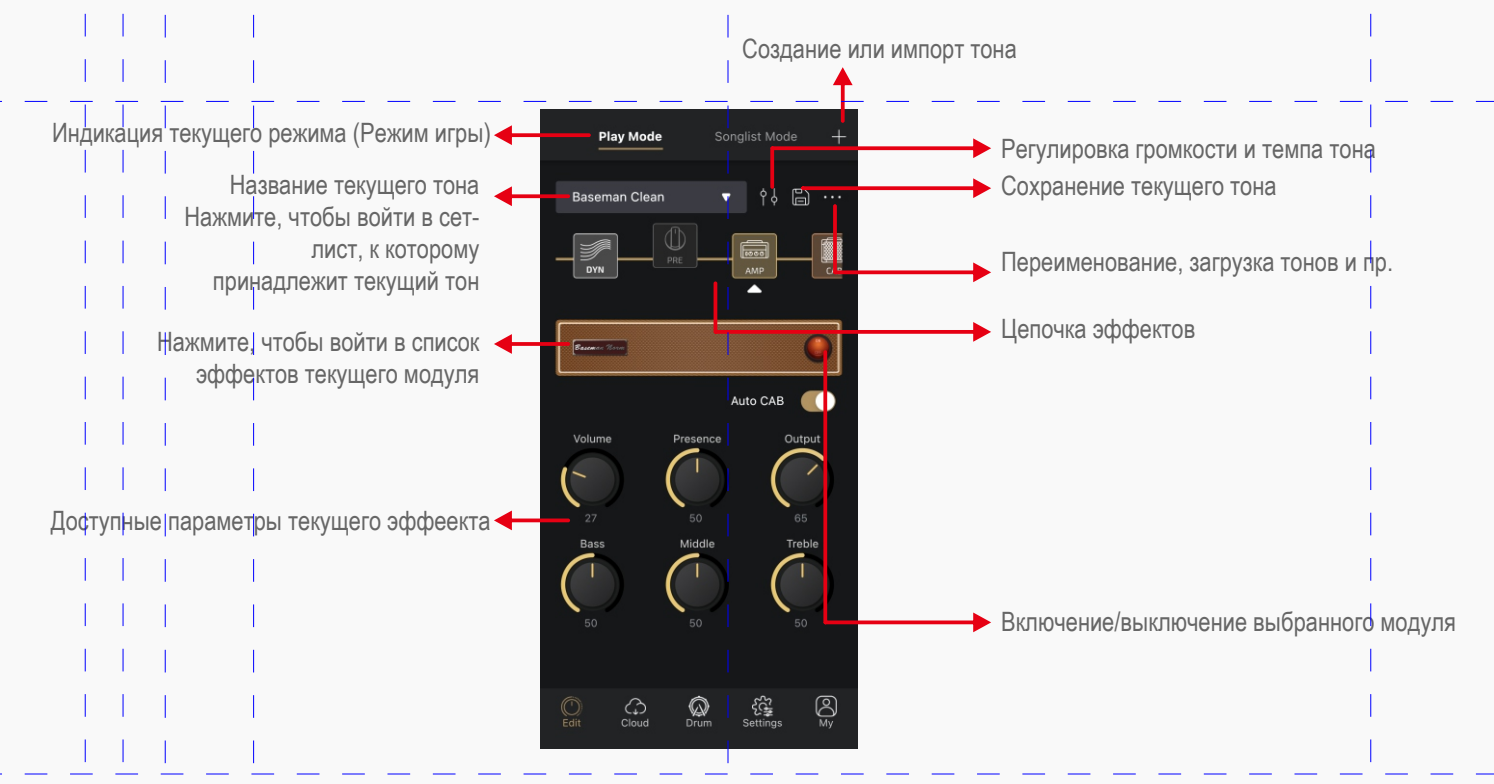

Bluetooth Modeling Amplifier

 $\overline{1}$ 

### **Цепочка эффектов**

**Цепочка эффектов** Pulze представляет собой сигнальную цепь из комбинации эффектов.

Семь блоков эффектов в цепочке эффектов называются **модулями**. Вы можете выбрать нужные вам эффекты в модулях, перечисленных ниже:

- Ÿ DYN: Динамические эффекты (например, шумоподавители, бустеры)
- PRE: Предварительные эффекты (например, компрессоры, бустеры, модуляционные эффеты, фильтры, октаверы)
- AMP: Моделирование усилителей
- САВ: Кабинет-эмуляторы и IR-импульсы
- EQ: эквалайзеры
- FX1/FX2: Настраиваемые модули эффектов, содержащие в себе модулирующие эффекты, задержки, ревербеработы и др.

Вы можете устанавливать параметры модулей AMP, FX1, FX2 с помощью сенсорного экрана вашего Pulze.

Управление цепочкой эффектов показано на рисунке ниже:

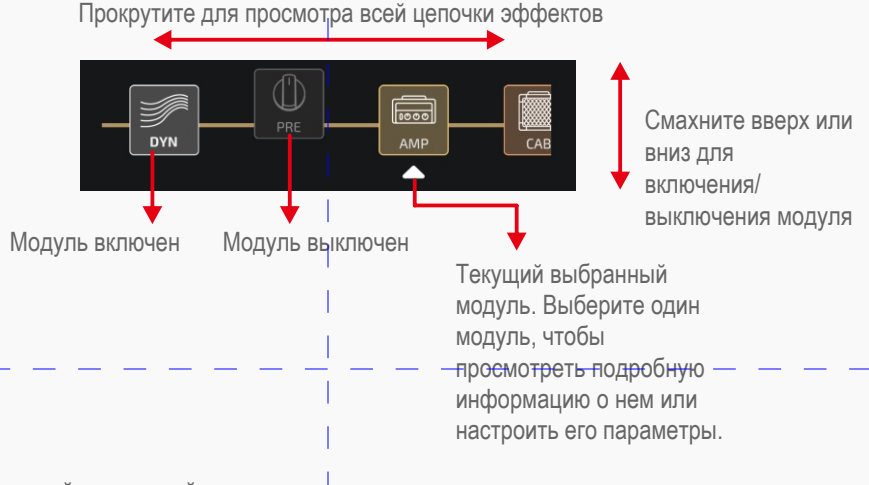

Чтобы поменять порядок модулей, удерживайте один модуль и сдвиньте его в нужное положение:

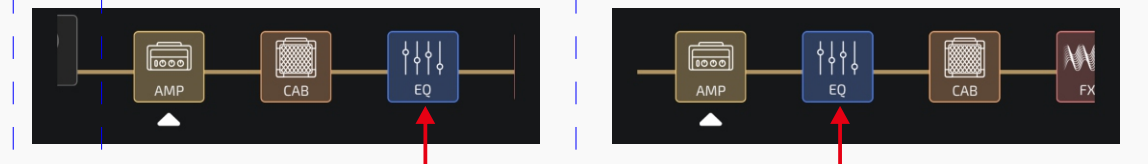

Удерживайте модуль и сдвиньте его в нужное положение.

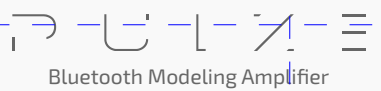

### Смена эффектов

Для замены эффектов следуйте инструкции ниже:

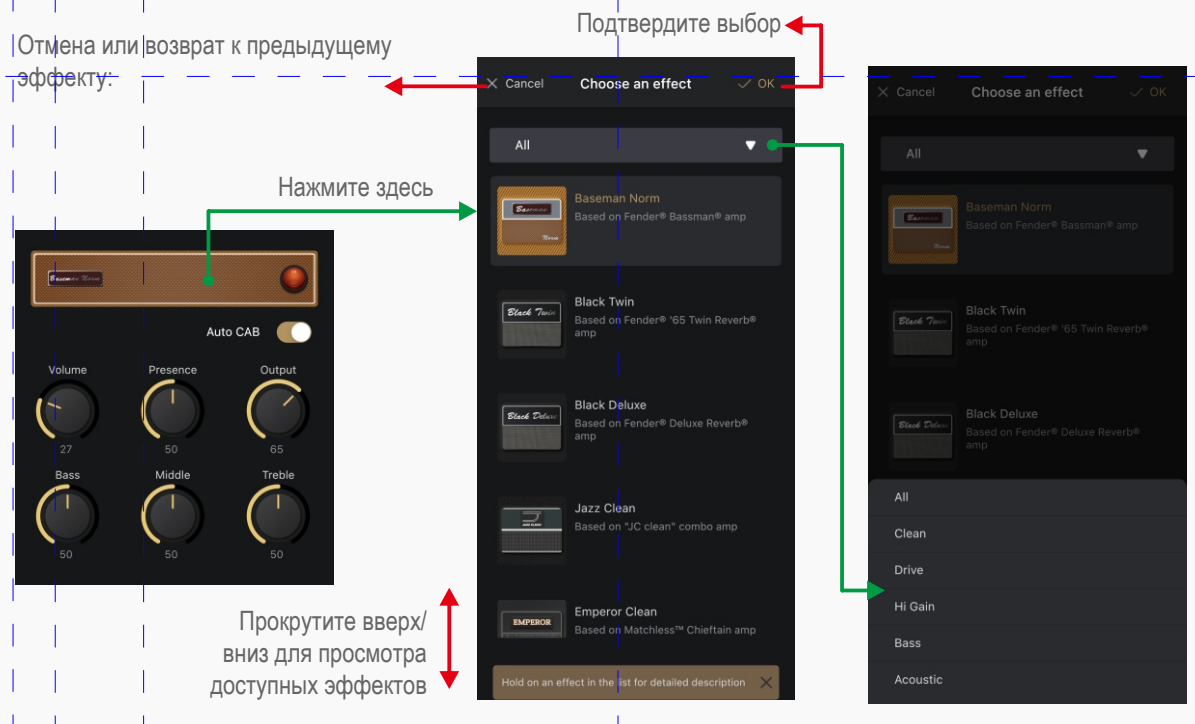

Нажмите здесь для выбора категории эффектов

#### Установка параметров

Как и при использовании сенсорного экрана Pulze, в приложении вы можете провести пальцем по параметру эффекта для настройки и удерживать палец, чтобы ввести значение параметра. Если один эффект содержит более 6 параметров, вы можете провести пальцем по пустой области отображаемых параметров, чтобы проверить их. Pulze Editor предоставляет вам доступ ко всем эффектам и их параметрам.

Удерживайте эффект в списке эффектов, чтобы просмотреть его подробное описание:

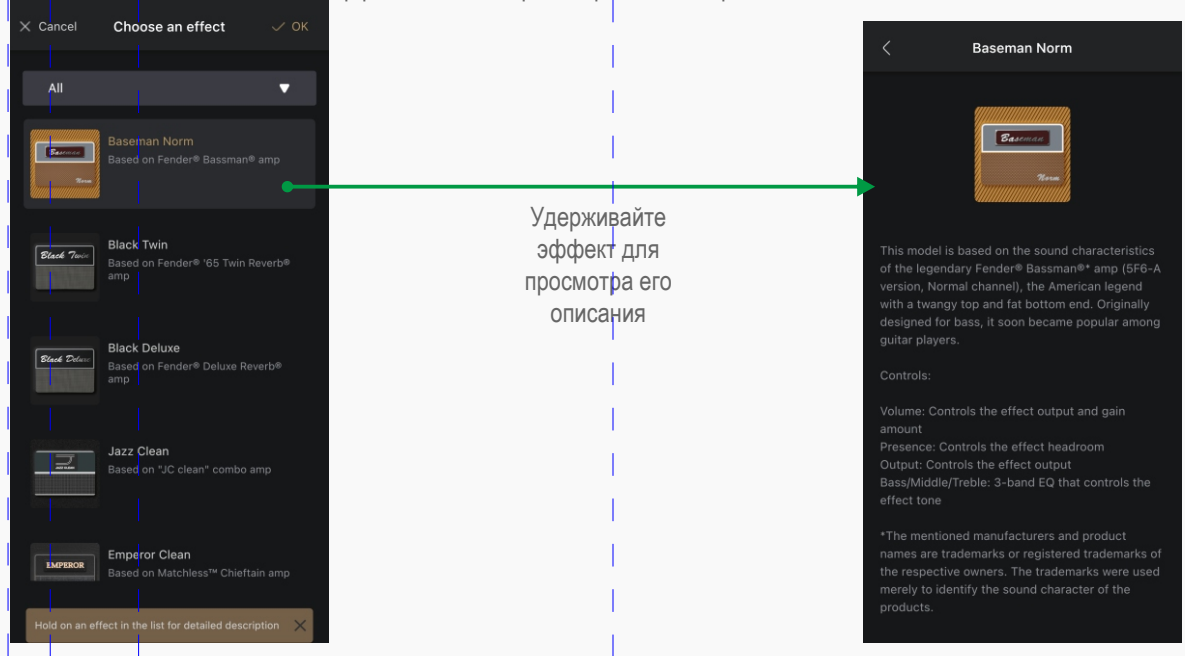

Вот пример описания некоторых специальных переключателей/функций эффекта:

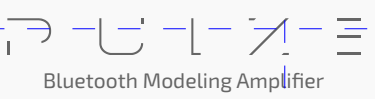

Функция Auto CAB (только для модуля AMP)

Функция Auto CAB поможет вам автоматически подобрать нужный кабинет при переключении усилителей. По умолчанию функция включена. Если вы хотите попробовать различные комбинации усилителя/кабинета или использовать пользовательские IR-импульсы кабинетов, выключите данный переключатель.

Кнопки Sync и Tap

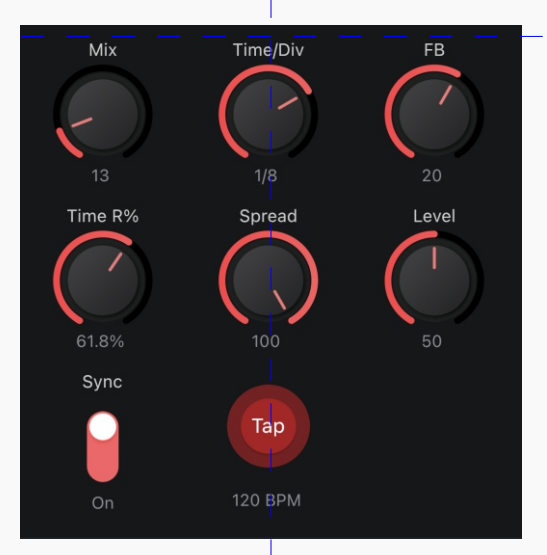

Функция параметра Time/Div зависит о положения переключателя Sync: Sync On: Управляет величиной задержки по темпу нажатий (Tap tempo) Sync Off: Управляет временем задержки в мс

При включении переключателя синхронизации параметры, основанные на времени (такие как время задержки, скорость модуляции), будут синхронизироваться со значением темпа, установленного по нажатию (tap tempo). Функция синхронизации по умолчанию включена.

Параметры, на которые влияет функция Sync (имеющие суфикс /Div), работают следующим образом:

Sync on: параметр управляет значением темпа по нажатию (tap tempo)

Sync off: управляет значением параметра в мс (время задержки), в Гц

(частота модуляции) и т.д. В большинстве случаев, значение темпа по

нажатию установлено на четвертную ноту.

Значения темпа по нажатию в зависимости от размеров ноты показаны ниже:

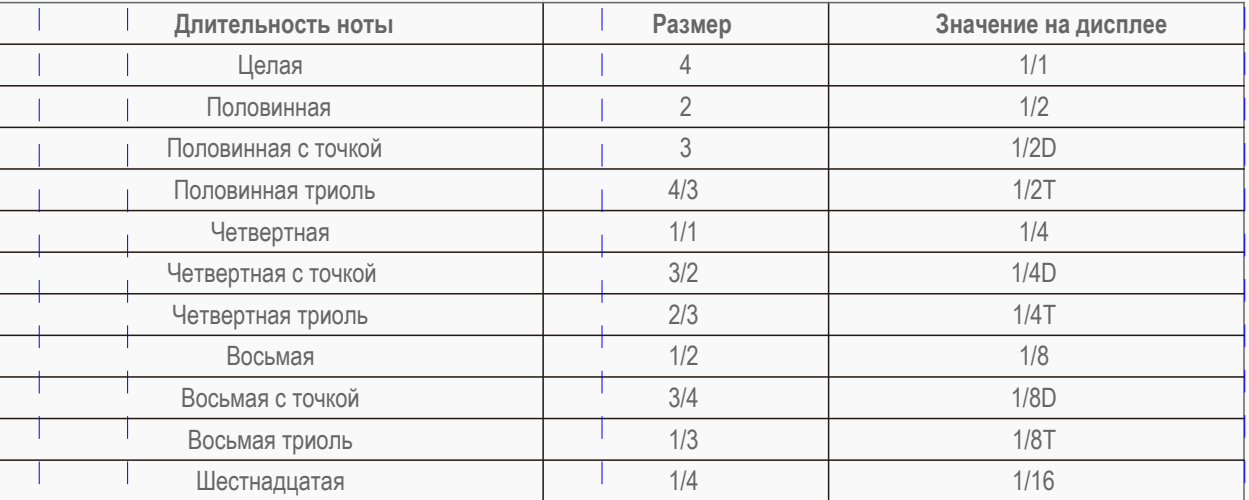

Если вам не нужно отдельное значение длительности, просто оставьте значение параметра 1/4.

**Bluetooth Modeling Amplifier** 

### **Громкость и темп тона**

Вы можете задать громкость тона, чтобы увеличить/уменьшить текущий выходной сигнал.

Если вы используете функцию синхронизации, вы можете регулировать темп тона для управления значением параметра, основанного на времени.

Нажмите на иконку  $\left| \delta \right|$  для вызова всплывающего меню:

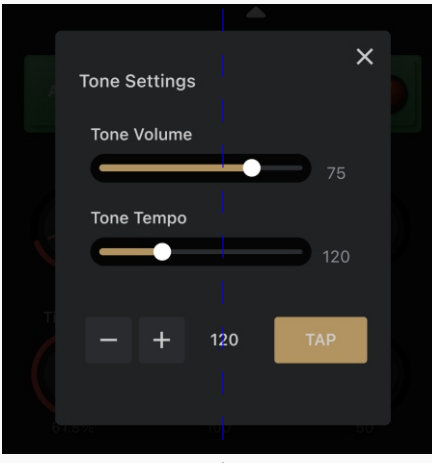

Потяните для установки параметра – удерживайте для ввода значения параметра Диапазон громкости=0-100, Диапазон темпа=40-300BPM используйте кнопки +/- иTAP для установки точного значения параметра

### **Создание нового тона**

Для создания нового тона вы можете использовать пустой тон. Нажмите на иконку  $\Box + \Box$ и выберите "Create New Tone":

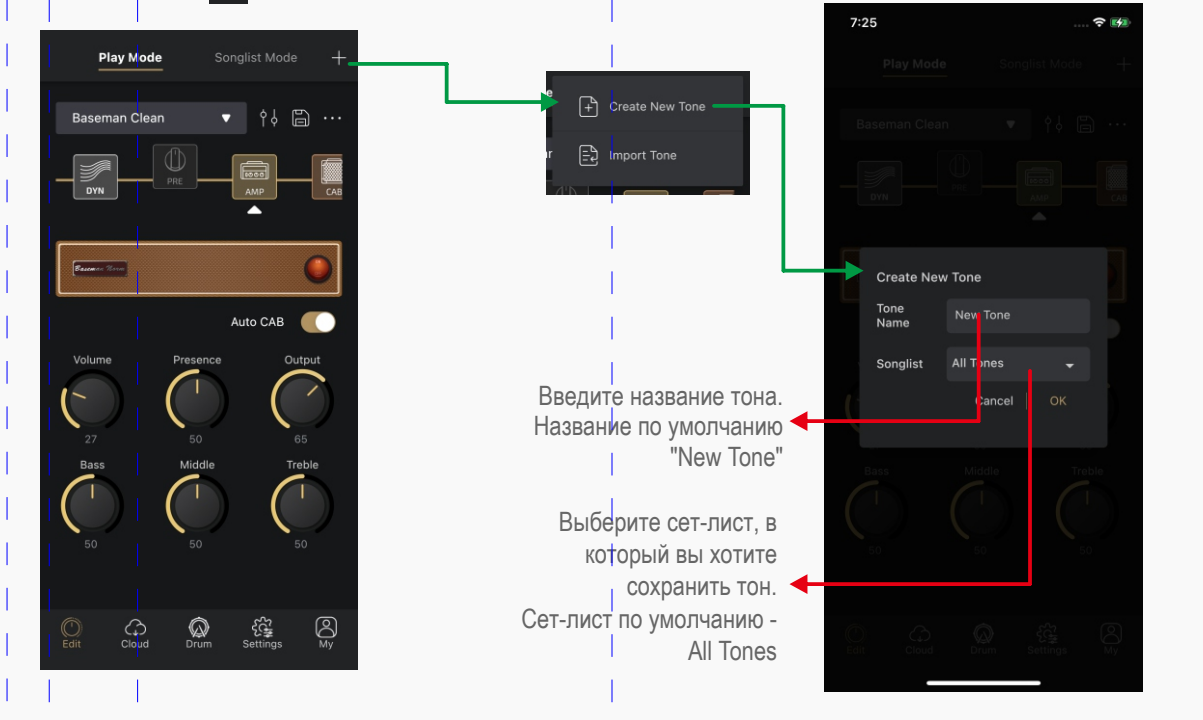

Bluetooth Modeling Amplifier

### **Импорт**

Функция "Import" служит для импорта файлов тонов, сохраненных на вашем смартфоне или планшете.

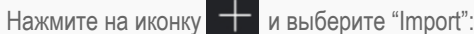

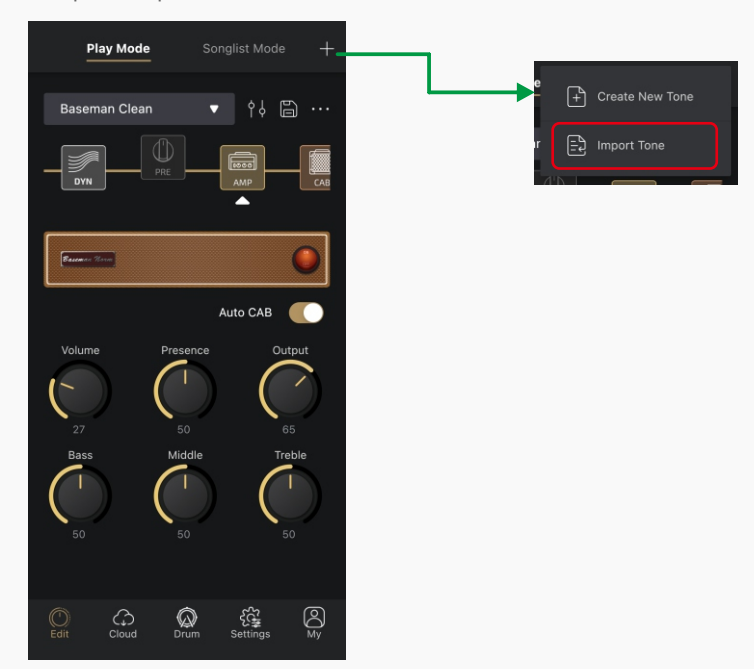

После этого приложение Pulze Editor запустит файловый менеджер вашего смартфона или планшета. Просто выберите нужные файлы (с суффиксом .prst) и импортируйте их. Приложение уведомит вас, если файлы будут несовместимы с Pulze.

Недавно импортированные тоны будут добавлены в конец сет-листа All Tones в алфавитном порядке.

### **Сохранение**

Сохранение ваших настроек тона, это важная часть эксплуатации устройства.

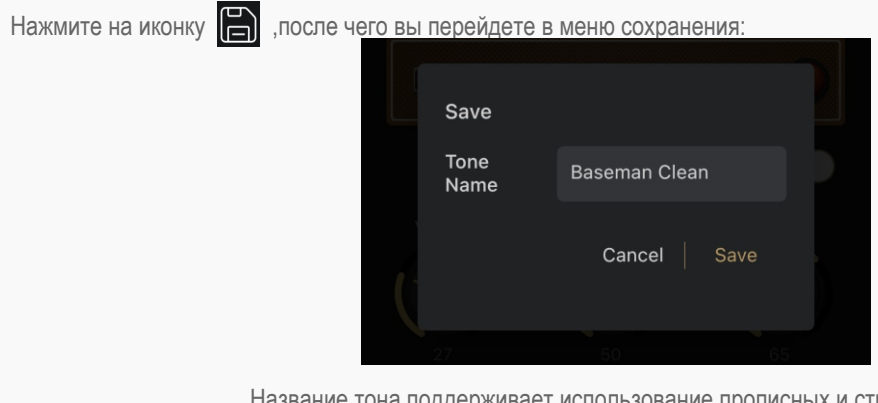

Название тона поддерживает использование прописных и строчных букв, пробелов, цифр и символов ASCII

#### **Расширенные настройки сет-листа**

Вы можете создать любые тоны на ваш вкус и составить из них собственный сет-лист. Pulze поддерживает до 40 сетлистов, каждый сет-лист может содержать до 50 тонов. Один тон можно сохранить в разных сет-листах. Нажмите «Songlist Mode», чтобы войти в меню сет-листа:

Bluetooth Modeling Amplifier

Меню "My Tones" (Мои тоны)

Модули, используемые в текущем тоне

Предыдущий/следующие сет-лист

### Вы можете создать любые тоны на ваш вкус и составить из них собственный сет-лист. Pulze поддерживает до 40 сетлистов, каждый сет-лист может содержать до 50 тонов. Один тон можно сохранить в разных сет-листах. Нажмите «Songlist Mode», чтобы войти в меню сет-листа: **Songlist Mode** Текущий сет-лист All To<sub>nes</sub> Race

**Использование Pulze Editor**

**Мои тоны**

 $\overline{a}$ 

 $\bigodot$ Fdit

GATE 1

 $\sqrt{8}$ 

В меню My Tones вы можете управлять всеми тонами и сет-листами, сохраненными в вашем Pulze.

 $\overline{1}$ d

 $\mathcal{Q}$ 

 $\mathbb{Q}$ 

 $\mathsf{D}$ 

 $\mathbb{G}$ 

 $\overline{1}$ 

 $\bigcirc$ 

#### **Все тоны**

Предыдущий/ следующий тон

Аналогично сет-листу All Tones это меню обуспечивает доступ и управления всеми тонами на вашем Pulze:

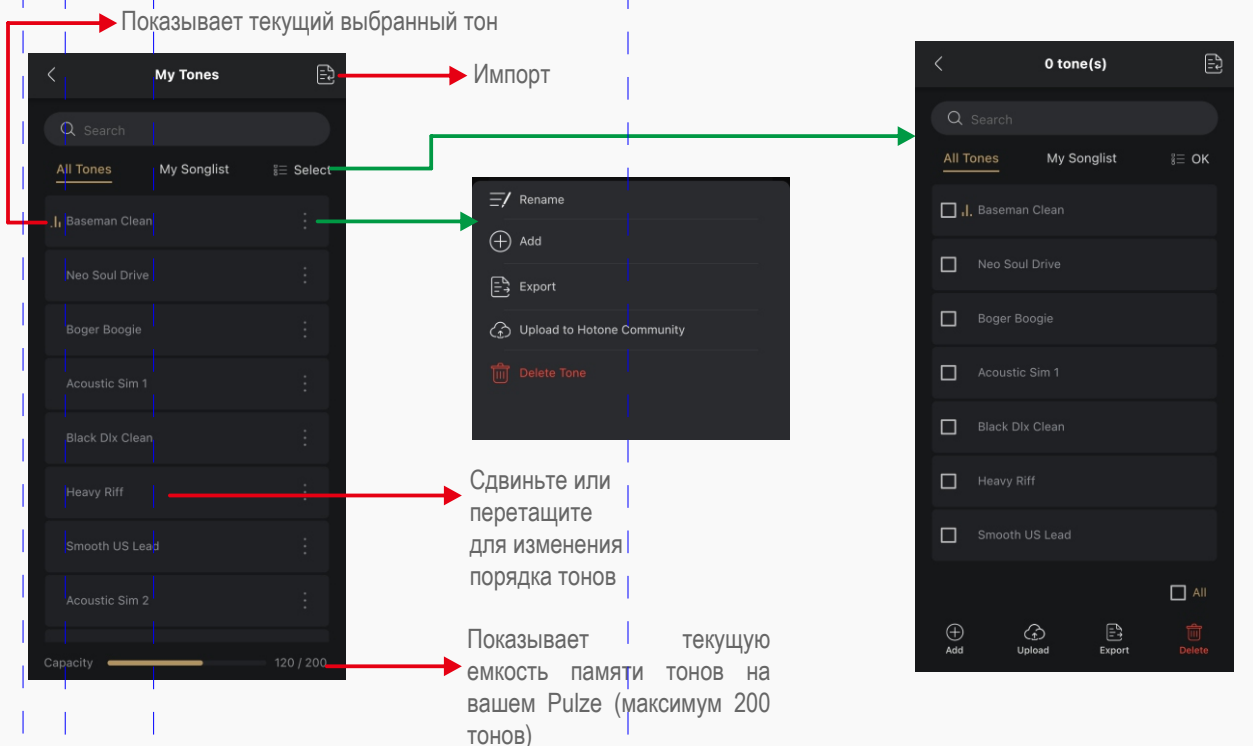

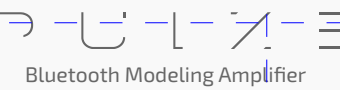

• Переименование

Нажмите на иконку **на вашем тоне и выберите "Rename", после чего введите новое название тона в выпадающем меню.** 

• Добавление

Нажмите на иконку **на вашем тоне и выберите "Add"**, после чего выберите сет-лист в выпадающем меню:

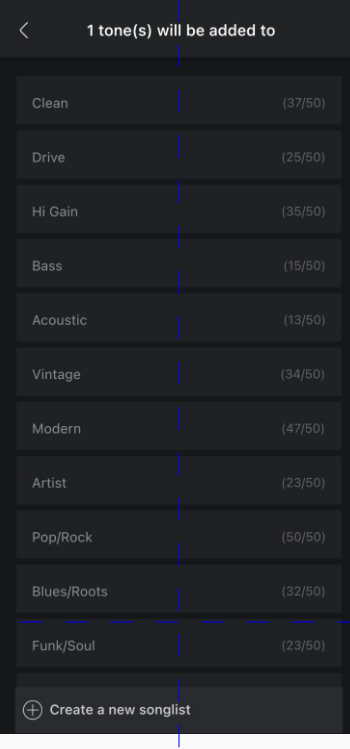

Так же вы можете создать новый сет-лист и добавить ваш тон туда.

• Экспорт

Нажмите на иконку **на вашем тоне и выберите "Export"**. Pulze Editor запустит файловый менеджер на вашем телефоне или планшете. Выберите нужное расположение файла, и тон будет экспортирован в файл с суффиксом .prst.

Для пользователей iOS при экспорте тона файл следует экспортировать в Файлы/Мой iPhone/Pulze Editor/.

• Загрузка

Нажмите на иконку на вашем тоне и выберите "Upload to Hotone Community". Вам необходимо будет зарегистрировать собственный аккаунт и войти в него для доступа к функции загрузки.

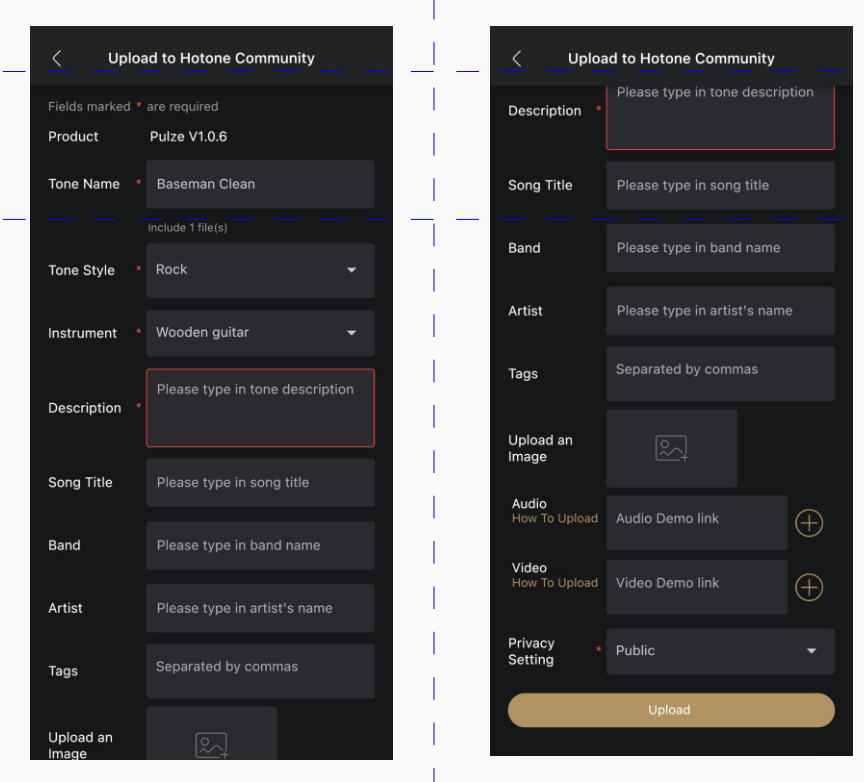

Введите в поля данные в зависимости от ваших потребностей, следуя инструкциям выше; Элементы, отмеченные \*, обязательны к заполнению.

Для резервного копирования личных данных вы можете установить для параметра «Privacy Setting» значение «Privacy»; В этом случае загруженный вами тон будет виден только вам.

Вы можете скачать загруженные тоны в Меню облака (Cloud menu) (см. стр. 27).

#### • Удаление

Нажмите на иконку  $\frac{1}{2}$  на вашем тоне и выберите "Delete".

• Пакетная обработка

Нажмите на иконку **в вексы для выбора вразу нескольких тонов для пакетного экспорта**, загрузки, удаления и прочего.

Bluetooth Modeling Amplifier

### **Мой сет-лист**

 $\mathbb{B}$  $\mathbb{B}$ My Tones My Tones Раскрыть список тонов, All Tones All Tones My Songlist Select  $\stackrel{\circ}{\mathbf{z}}$  Select содержащихся в сет-листе Baseman Clear  $\equiv$ / Rename songlist .<br>Black Dix Clea Upload to Hotone Community  $\begin{bmatrix} \frac{\mathbb{R}^{\mathbf{A}}}{\mathbf{B}} & \mathsf{Export} \end{bmatrix}$ Rock Plexi Clean **Blackface Trem** Текущая емкость памяти сетлистов вашем Pulze (максимум 40  $\left(\begin{matrix}+\\+\end{matrix}\right)$  Create a new songlist  $\left( \begin{matrix} + \end{matrix} \right)$  Create a new songlist сет-листов)

В меню "My Songlist" вы можете просматривать и редактировать все сет-листы в вашем Pulze:

#### Сортировка

Перетащите сет-лист, чтобы изменить его положение в списке.

• Загрузка

Нажмите на иконку на сет-листе и выберите "Upload to Hotone Community". В этом случае все тоны в выбранном сет-листе будут загружены в коммьюнити Hotone. Как и при загрузке тонов, для этого потребуется учетная запись Hotone.

#### Экспорт

Нажмите на иконку на сет-листе и выберите "Export". В этом случае все тоны в выбранном сет-листе будут экспортированы Как и в случае с экспортом одного тона файл должен быть экпортирован в Файлы/Мой iPhone/Pulze Editor/.

Удаление

Нажмите на иконку **на сет-листе и выберите "Delete".** При этом удалится только сам сет-лист; тоны, содержащиеся в нем останутся в памяти устройства

Пакетная обработка

Нажмите на кнопку не века для выбора сразу нескольких сет-листов для пакетного экспорта, загрузки, удаления и прочего.

#### **Использование коммьюнити Hotone**

Нажмите вкладку «Cloud», чтобы войти в меню облака «Cloud menu». В этом меню вы можете просматривать и скачивать тоны, совместимые с Pulze, в сообществе Hotone. Вы также можете управлять загруженными тонами.

Bluetooth Modeling Amplifier

#### **Поиск**

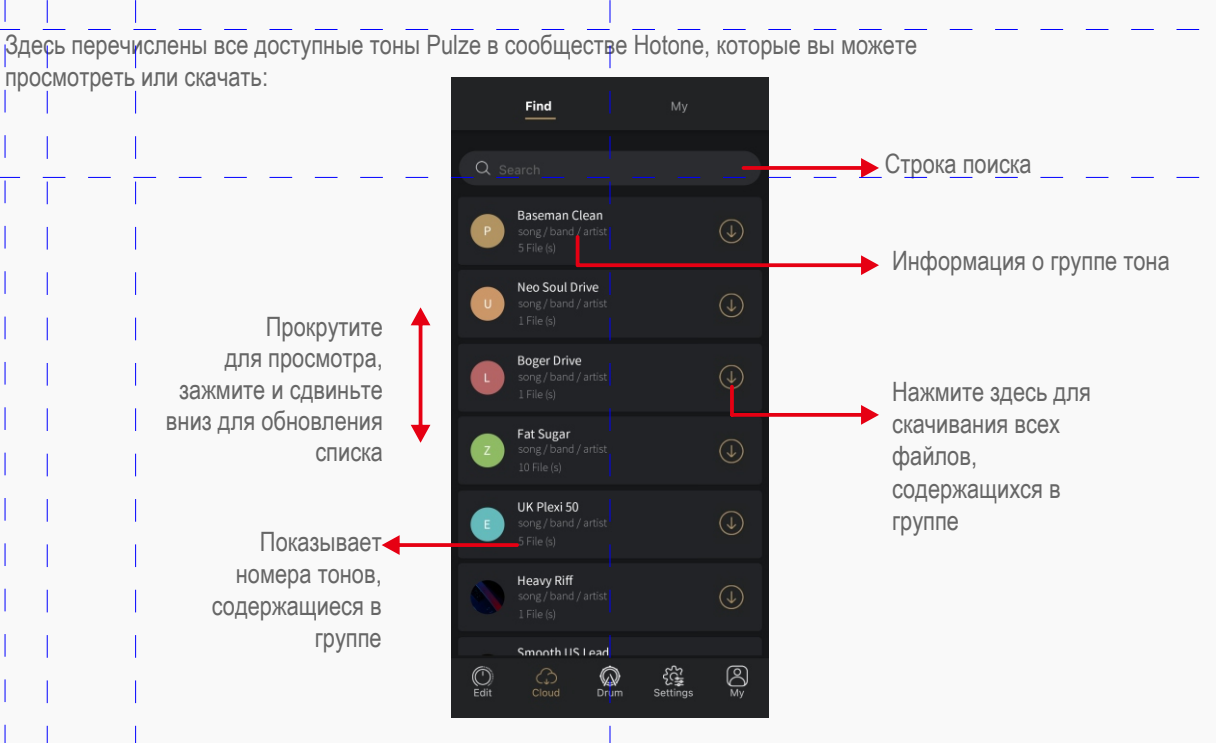

#### **Мои тоны**

Меню "My" отображает тоны, которые вы скачали и загрузили.

### **Скачанное**

В этом меню вы можете управлять тонами, загруженными из коммьюнити Hotone:

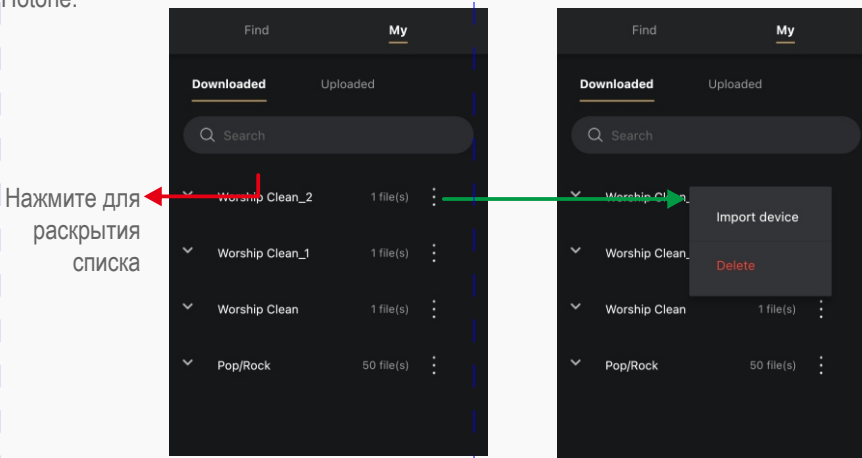

• Импорт на устройство

в ваш Pulze.

Нажмите на кнопку **на группе тонов или одном тоне и выберите** "Import device" для импорта выбранных тонов

• Удаление

Нажмите на кнопку на группе тонов или одном тоне и выберите "Delete" для удаления выбранных тонов с вашего Pulze.

 $\equiv$ Bluetooth Modeling Amplifier

### **Загруженное**

В этом меню вы можете управлять тонами, загружеными в коммьюнити Hotone:

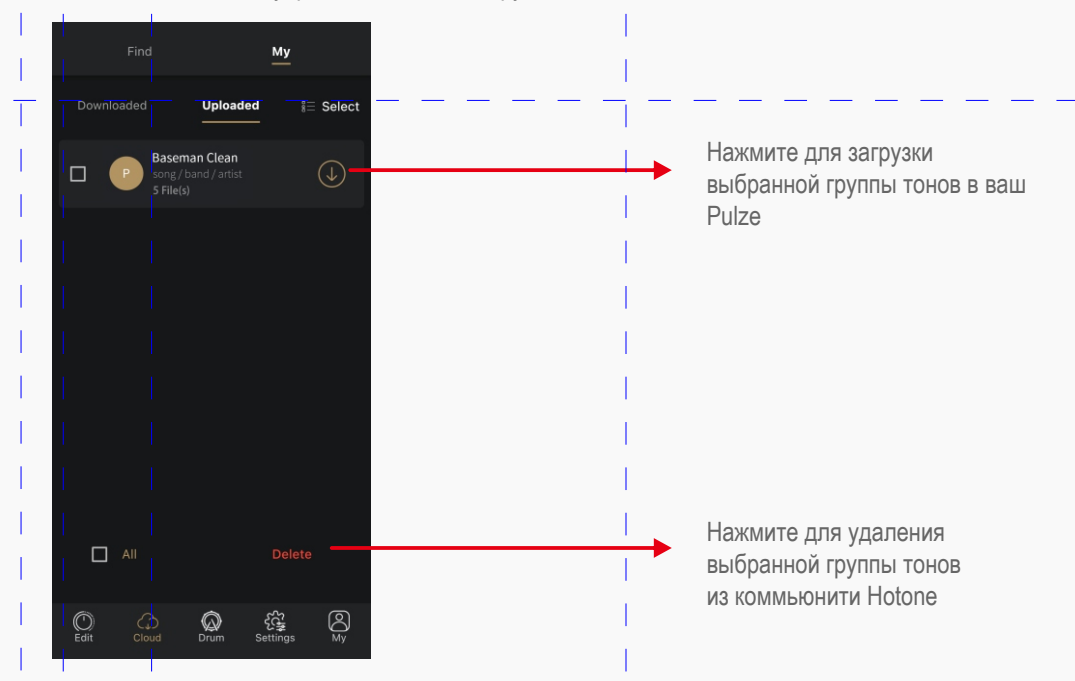

### **Использование драм-машины в Pulze Editor**

Нажмите на вкладку "Drum" для входа в меню драм-машины. Большинство операций в приложении похожи на операции на сенсорном экране Pulze (см. стр. 9):

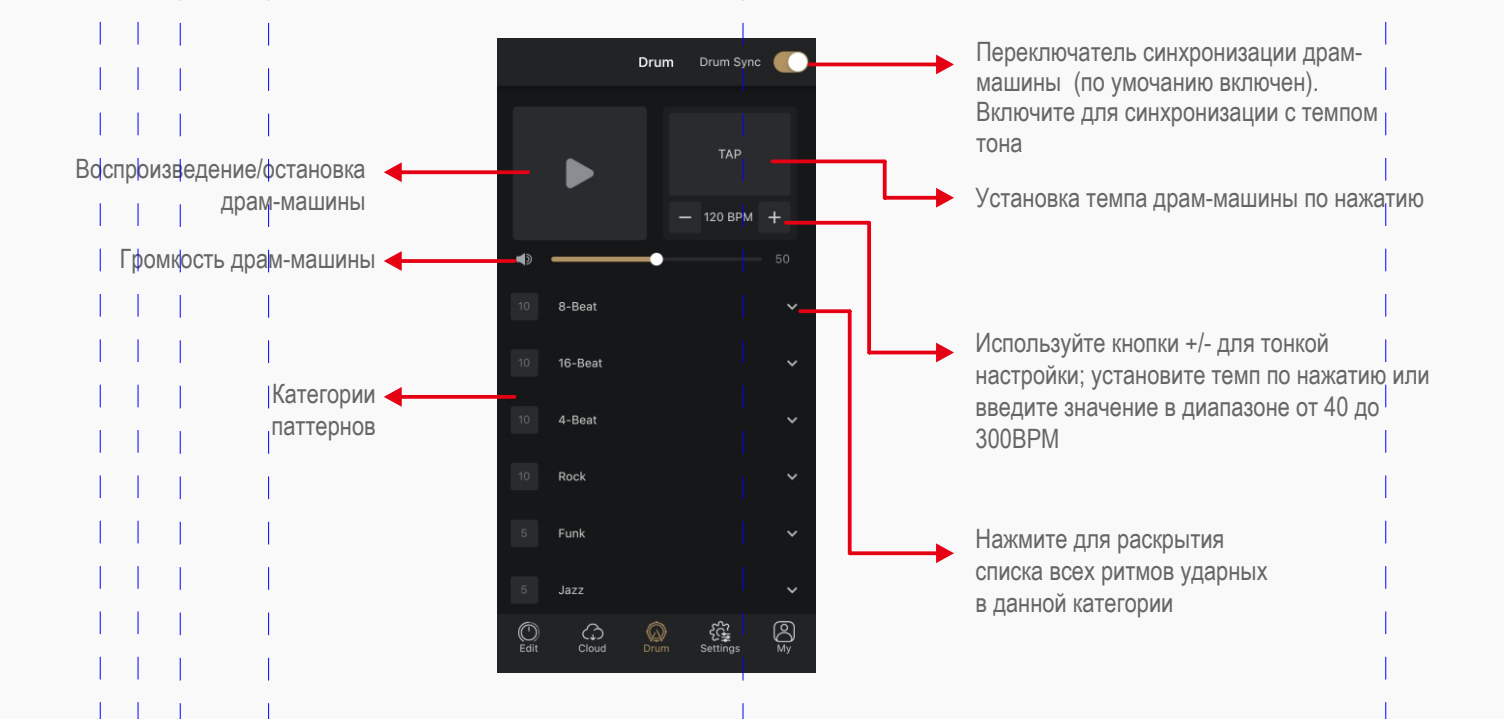

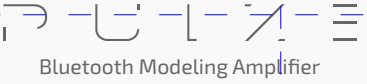

### **Настройки**

В меню настроек большинство операций аналогичны операциям на сенсорном экране Pulze. В приведенных ниже инструкциях показаны только функции, которые недоступны на сенсорном экране вашего устройства Pulze. Нажмите вкладку «Settings», чтобы войти в меню настроек:

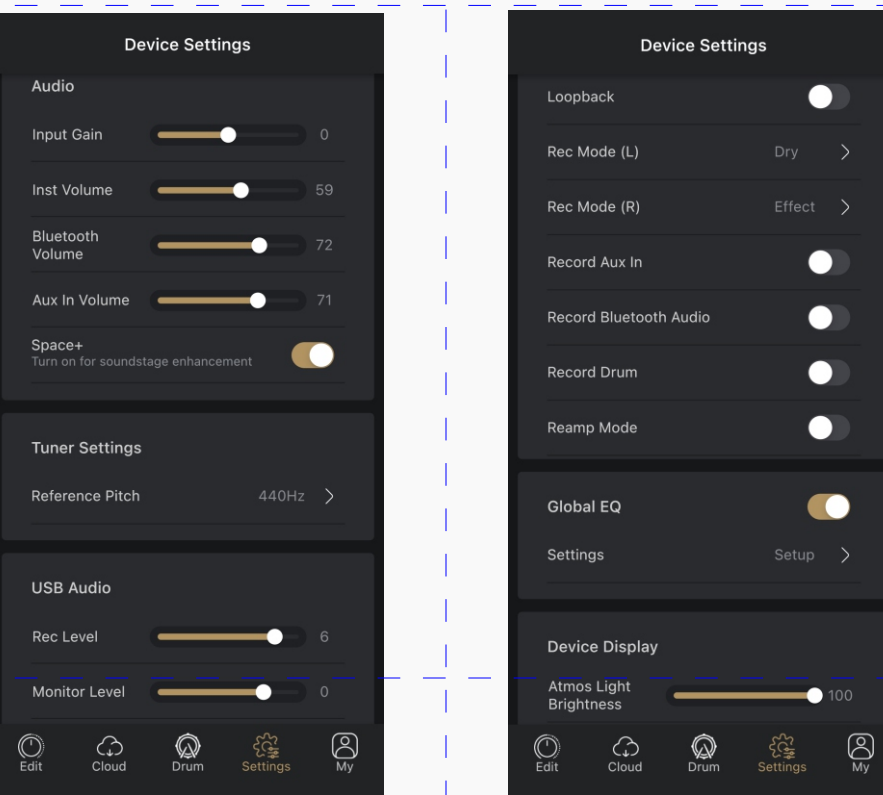

### **Аудио**

• Настройки аналогичны доступным на сенсорном экране Pulze (см. стр. 13).

#### **Настройки тюнера**

• Reference Pitch: Устанавливает несущую частоту ноты A (A4) с возможностью калибровки в диапазоне 415Гц-475Гц. Частота по умолчанию 440Гц.

### **USB аудио**

- Record Level: Регулирует уровень записи звука через USB в диапазоне Нет звука~-60 дБ~+20 дБ. По умолчанию —0 дБ.
- Мonitor Level: Регулирует уровень мониторинга через USB в диапазоне Нет звука~-60 дБ~+20 дБ. По умолчанию 0 дБ.
- Loopback: Включите, чтобы перенаправить сигнал аудиовыхода USB на аудиовход USB для ведения подкастов или потоковой передачи. По умолчанию включено.
- Rec Mode: Выбор входных источников для записи по USB: необработанный сигнал (Dry) и обработанный сигнал (Effect) на входных каналах USB L/R. По умолчанию все параметры установлены на «Effect».
- Record Aux In/Bluetooth Audio/Drum: Выберите по необходимости источник записываемого сигнала со входа Aux In/ Bluetooth/драм-машины. По умолчанию включены все входы.
- Reamp: Включите, чтобы отправить сигнал с аудиовыходов USB 1/2 на цепочку эффектов для реампинга. Это позволит обойти входной разъем вашего Pulze. По умолчанию выключено.

Bluetooth Modeling Amplifier

#### **Реампинг**

- 1. Подготовьте необработанные треки. Вы можете найти и загрузить треки самостоятельно или установить переключатель режима записи на Pulze в положение Dry, чтобы записать некоторые треки.
- 2. Включите переключатель Reamp.
- 3. Запустите DAW и создайте две звуковые дорожки. Установите для входа дорожки 1 значение «None», для выхода USB Audio Output 1/2; установите вход дорожки 2 на USB Audio Input 1/2, выход на USB Audio Output 1/2. Затем выключите мониторинг на обоих треках. Если вам нужно записать только модули AMP+CAB, оставьте значение входа дорожки 2 на аудиовход USB 1.
- 4. Оставаясь в DAW, установите возможность записи только дорожки 2 и импортируйте необработанную дорожку (аудиоклип A) на дорожку 1.
- 5. Запустите воспроизведение в DAW и зациклите необработанный трек на дорожке 1, вы услышите аудиоклип A с эффектами (в зависимости от настроек цепочки эффектов).
- 6. Настройте параметры эффектов в зависимости от ваших потребностей.
- 7. Выключите переключатель зацикливания в DAW. Запишите сигнал на дорожку 2, одновременно воспроизводя дорожку 1. Затем вы получите обработанную дорожку (аудиоклип B), как вы слышали в шагах 5 и 6.
- 8. Выключите переключатель Reamp и проверьте, в порядке ли аудиоклип B.
- 9. Повторите описанные выше шаги, для других аналогичных треков.

Обратите внимание:

- 1. Для создания тона вам нужно выполнить только шаги с 1 по 6.
- 2. При необходимости подключите наушники к разъему для наушников на шаге 4.
- 3. Чтобы избежать возможных проблем с мониторингом/воспроизведением звука на компьютере, ПОЖАЛУЙСТА, НЕ ЗАБУДЬТЕ ВЫКЛЮЧИТЬ ПЕРЕКЛЮЧАТЕЛЬ REAMP ПОСЛЕ ЗАВЕРШЕНИЯ РЕАМПИНГА.
- 4. ПОЖАЛУЙСТА, НЕ ВКЛЮЧАЙТЕ ПЕРЕКЛЮЧАТЕЛЬ МОНИТОРИНГА ВАШИХ ДОРОЖЕК В ВАШЕЙ DAW ВО ВРЕМЯ ПРОЦЕССА РЕАМПИНГА, чтобы избежать избыточной обратной связи/шумов, которые могут нанести вред вашим устройствам.
- 5. Включать переключатель Loopback во время реампинга не рекомендуется.

#### **Глобальный эквалайзер**

При необходимости вы можете включить глобальный эквалайзер для общей коррекции звука. По умолчанию глобальный эквалайзер отключен и не влияет на воспроизведение звука (вход USB Audio/Bluetooth/Aux In). Нажмите «Setup» в разделе «Global EQ»:

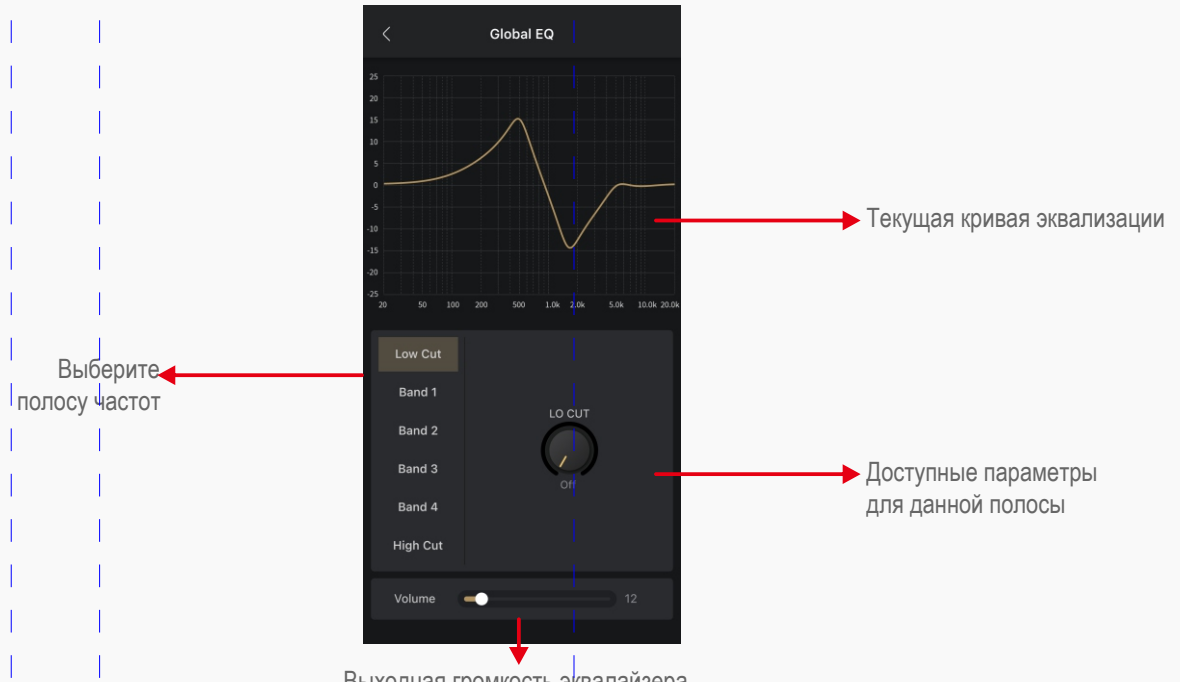

Выходная громкость эквалайзера

• Low Cut/High Cut устанавливает частоту фильтра среза нижних/высоких частот в диапазоне Off-20–20000 Гц, по умолчанию все значения фильтра отключены.

**30**

- Полосы 1-4 это 4 переключаемых пиковых фильтра с центральной частотой, полосой пропускания (Q) и  $\bullet$ регуляторами усиления. Все 4 полосы имеют одинаковое управление:
	- FREQ 1-4: Управляет центральной частотой полос 1-4 в диапазоне 20-20 000 Гц. Значения по умолчанию:: **ВАЛ 1: 100Гц**
	- **ВАND 2: 500Гц**
	- ВАND 3: 2000Гц
	- **ВАND 4: 5000Гц**
	- Q: Управляет шириной фильтра от 0,10 до 10,00, по умолчанию 0,71.
	- Gain: Управляет усилением фильтра от -20 дБ до +20 дБ, по умолчанию 0 дБ.

#### Дисплей

В данном разделе доступен только контроль яркости интерьерной подсветки. Подробную информацию см. на стр. 14.

#### Мои настройки

В этом меню вы можете управлять своей учетной записью, управлять устройством Pulze, проверять руководства пользователя, выполнять резервное копирование данных и сбрасывать настройки устройства. Нажмите на вкладку «Му», чтобы войти в данное меню:

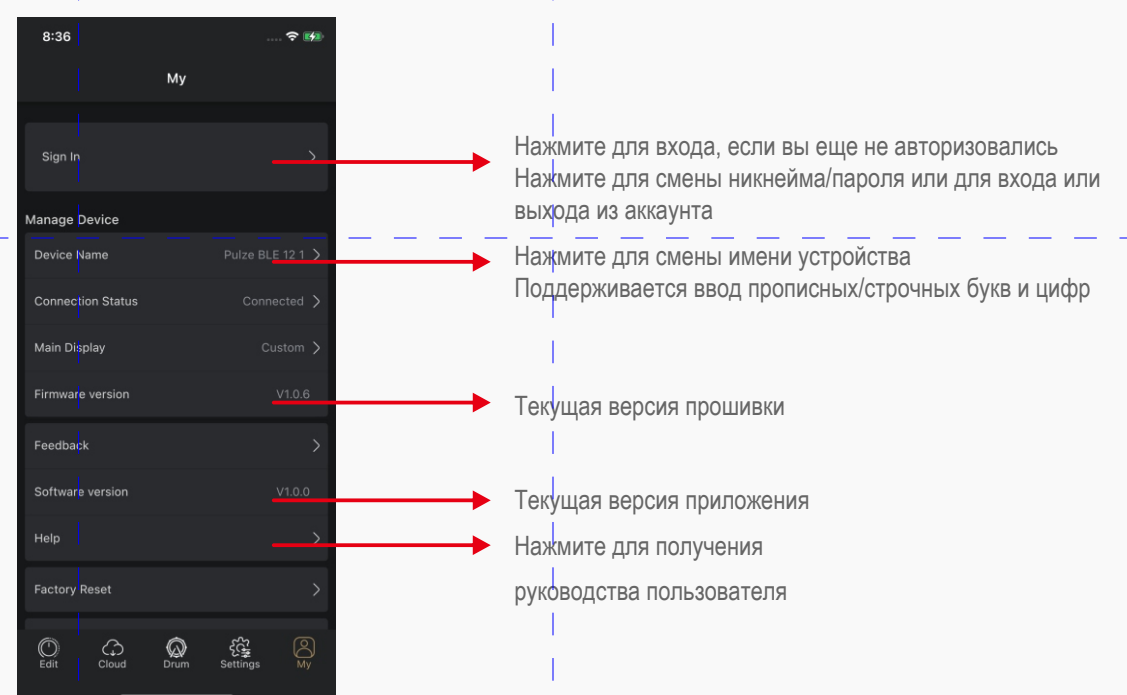

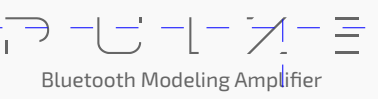

31

### **Главный экран**

В этом меню вы можете настроить главный экран вашего Pulze: доступны варианты Default (режим игры/сет-листа в зависимости от ваших настроек, см. стр. 9) и Custom (настраиваемая панель, см. стр. 12):

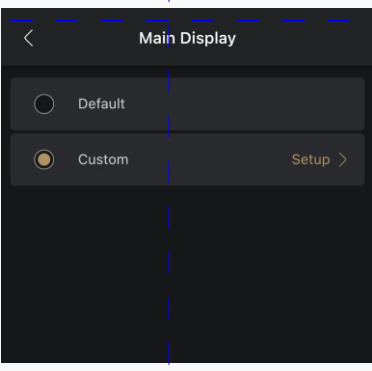

### **Использование настраиваемой напели**

Нажмите кнопку <sup>Setup</sup> > Для перехода к детальным настройкам:

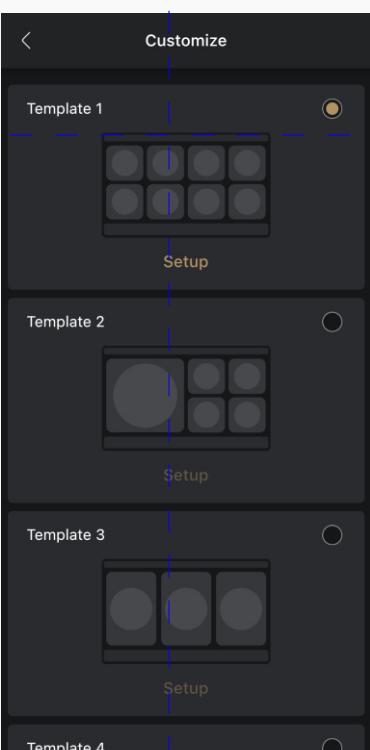

Выберите нужный шаблон и нажмите на кнопку

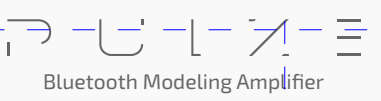

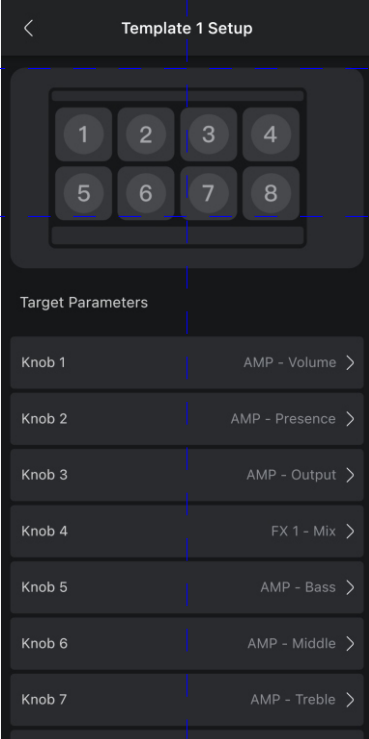

Нажмите кнопку > на соответствующей ручке для установки целевого параметра/функции:

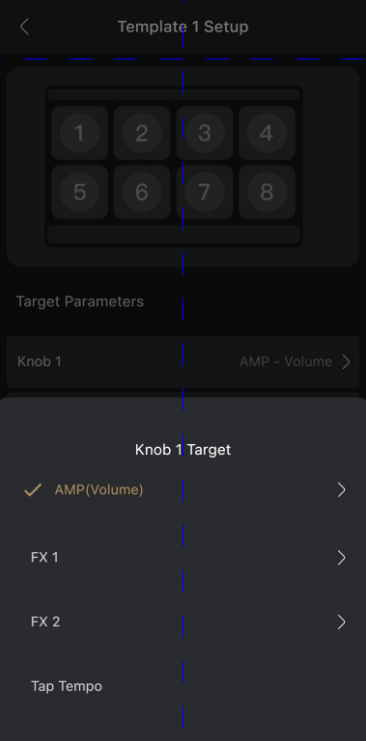

Доступными опциями являются текущие параметры эффектов модулей AMP, FX1, FX2 и функция Tap Tempo.

Примечание: Фактический параметр может отличаться в зависимости от текущего выбора тона/эффекта.

### Обратная связь

Если у вас возникли проболемы или есть предложения, вы можете сообщить нам о них через страницу обратной связи:

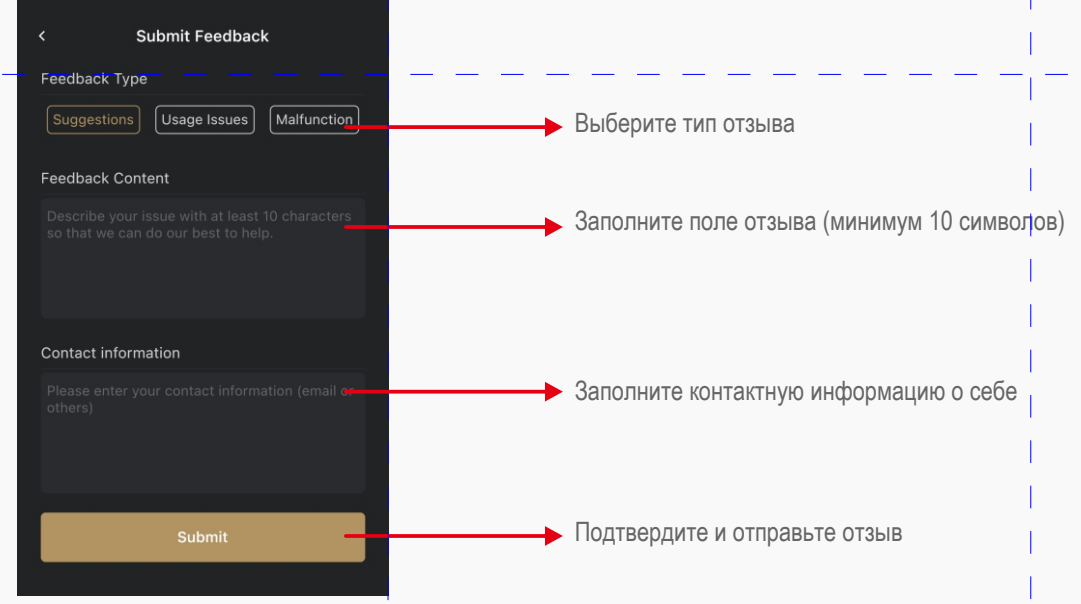

### Сброс до заводских настроек

Процесс полностью аналогичен процессу на устройстве Pulze (см. стр. 15).

### Резервное копирование

Вы можете использовать функцию резервного копирования для создания резервных копий ваших тонов и настроек.

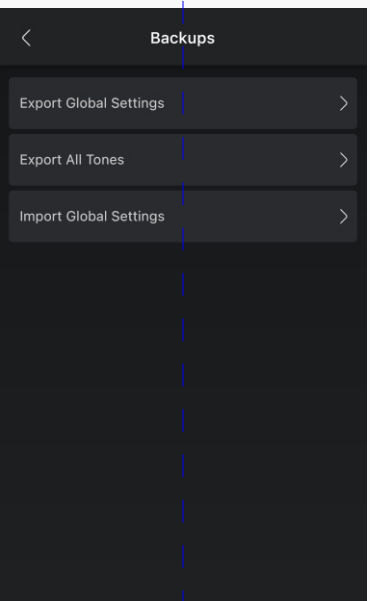

Функция «Export All Tones» позволяет экспортировать все тоны, хранящиеся в памяти вашего Pulze, в виде отдельных файлов тонов. Операция аналогична обычному экспорту.

Функция «Export Global Settings» позволяет экспортировать текущие настройки в файл .glb. Если вам нужно восстановить глобальные настройки, вы можете использовать функцию «Import Global Settings».

Для пользователей iOS при экспорте файл следует экспортировать в Файлы/Мой iPhone/Pulze Editor/.

**Bluetooth Modeling Amplifier** 

#### 35

## Обновление прошивки

Вы можете обновить прошивку вашего Pulze с помощью программы Pulze USB Updater на своем PC/Mac. Загрузите и запустите Pulze USB Updater, включите Pulze и подключите его к компьютеру, затем следуйте инструкциям в пользовательском интерфейсе программы обновления:

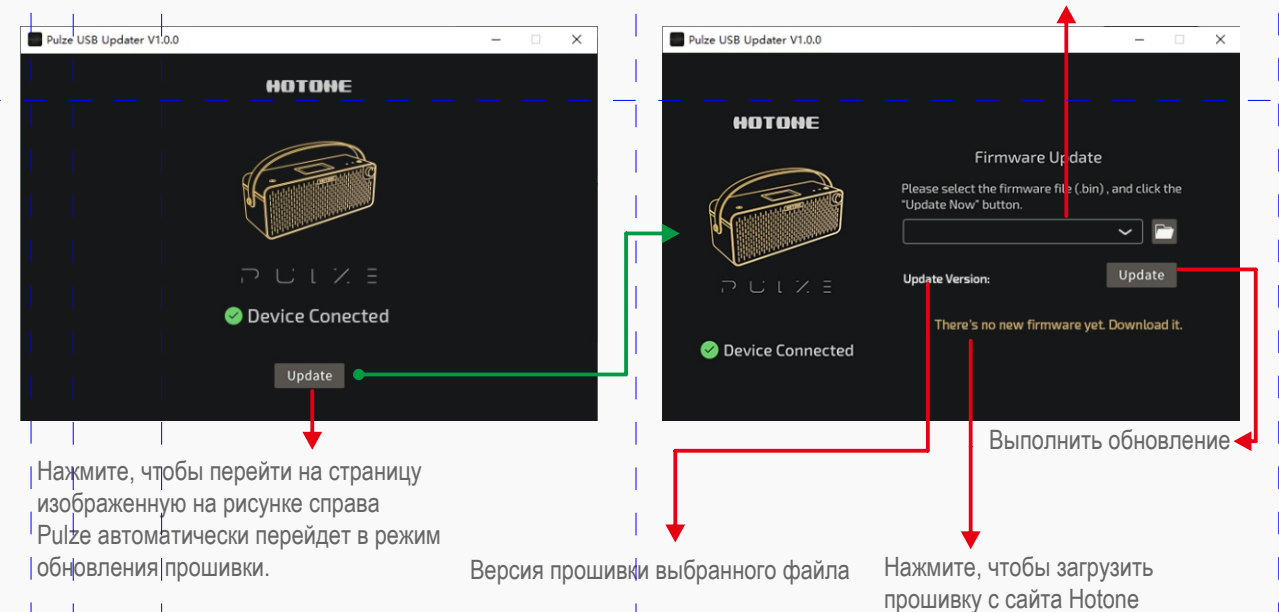

Выберите папку с файлом прошивки (.bin файл)

#### Обратите внимание:

1. Не отключайте питание во время обновления, чтобы избежать возможных неисправностей.

2. Если обновление случайно не удалось, выключите Pulze, включите питание, удерживая кнопку обновления, чтобы войти в режим обновления прошивки, а затем повторите процесс обновления.

## Устранение неполадок

Обратите внимание: если после устранения неполадки по инструкции проблемы по-прежнему возникают, немедленно отключите адаптер переменного тока, выключите питание и отсоедините все остальные подключенные к устройству кабели, а затем обратитесь в сервисную службу/уполномоченному дилеру/магазин, в котором вы купили устройство. Пожалуйста, сообщите название модели, серийный номер, конкретные симптомы, связанные с неисправностью, вашу контактную информацию и другую информацию, которая по вышему мнению будет полезна.

- Устройство не включается
- · Убедитесь, что источник питания подключен правильно и устройство включено.
- · Проверьте, правильно ли работает адаптер питания.
- · Проверьте, используете ли вы правильный адаптер питания.
- Звук очень слабый или отсутствует полностью
- · Убедитесь, что все кабели подключены правильно.
- · Убедитесь, что ручка громкости отрегулирована правильно.
- · Проверьте настройки громкости эффекта.
- · Проверьте громкость текущего тона.
- · Проверьте настройки шумоподавителя в вашем текущем тоне.
- · Убедитесь, что переключатель Reamp выключен с помощью приложения Pulze Editor (Settings > Reamp)
- Убедитесь, что ваш Pulze не заблокирован другими объектами.
- $\bullet$   $\Box$   $\lor$   $\mathsf{M}$
- · Убедитесь, что все кабели подключены правильно.
- · Проверьте выходное гнездо вашего инструмента.
- · Проверьте, используете ли вы правильный адаптер питания.
- Если шум исходит от вашего инструмента, попробуйте использовать эффекты шумоподавления или отрегулируйте параметр threshold.

**Bluetooth Modeling Amplifier** 

# **Устранение неполадок**

- Проблемы со звуком
- · Убедитесь, что все кабели подключены правильно.
- · Проверьте выходное гнездо вашего инструмента.
- · Проверьте индикаторы входного и выходного сигнала, чтобы убедиться, что уровни входа и выхода установлены правильно. Экстремальные уровни входного и выходного сигнала могут вызывать неприятные звуки.
- · Проверьте параметры эффектов, чтобы убедиться, что они правильно установлены. Экстремальные параметры могут вызывать неприятные звуки.
- · Убедитесь, что переключатель Reamp выключен, когда вы закончили реампинг и начинаете прослушивать мониторинг его результатов.

# **Технические характеристики**

- Ÿ Частотный диапазон: 20Гц-20кГц
- Динамики: два широкополосных динамика диаметром 3.5"
- Оконечный усилитель: стереоусилитель Класса D мощностью 30 Вт (15 Вт +15 Вт, 1% THD)
- Конвертизация: 24-бит, 44.1кГц
- Модулей эффектов: 7
- Эффектов: 177 (включая глобальный эквалайзер)
- Bluetooth®: 5.0 Dual-Mode (BLE & audio) с поддержкой Bluetooth® MIDI
- Тонов (пресетов): максимум 200
- Драм-машина: 100 паттернов ударных включая метроном
- Входы:
	- Инструментальный вход 1/4" (TS)
	- Вход Aux In1/8" стерео
- Выходы: выход на науники 1/8" стерео
- Дисплей: 4", цветной с разрешением 800 х 480
- USB-порт: USB 2.0 Type-C, поддержка USB Audio 2.0
- USB-аудио: аудиоинтерфейс 2-входа/2-выхода с поддержкой лупбэка и реампинга
- IR-импульсы: поддержка файлов 24-бит/44.1кГц моно, формат WAV, 1024 сэмплов; Поддерживается до 20 пользовательских IR-импульсов
- Электропитание: 18В, прямой ток, плюс в центре
- Потребляемый ток: 2А
- Габариты: 455 мм (Ш) ×161 мм (Г) ×171 мм (В)
- Вес: 3.8 кг